#### **Motorola A388 Quick Reference Card**

#### *Make and End a Call*

Press  $\mathcal{F}$  to open dial pad, enter phone number, press Send. To hang up, press End or close the flip. If using the headset, press and hold headset button (phone beeps).

#### *Answer a Call*

X

I  $\mathbf I$ 

Press Answer on the screen, or press the Confirm button, or open the **flip.** If using the headset, press headset button (phone beeps).

#### *Extension/Voicemail Dialing*

To display the dial pad while on a call, press  $\bigcirc$ .

#### *Mute the Microphone During a Call*

Press  $\hat{\mathbf{z}}$  Mute. To turn the sound back on, press Unmute.

#### *Change the Ringer Style for Incoming Phone Calls*

- **1.** Press  $\triangle$  in bottom left corner of main menu screen.
- **2.** Select desired ring status and ring style.
- **3.** Increase/decrease ringer volume using **+** and **-**.
- **4.** Press OK.

#### *Send a Text Message*

- 1. Press  $\mathscr{P} \stackrel{\Rightarrow}{\Rightarrow}$  Compose.
- 2. Make sure SMS mail icon **is** is selected (not email icon **3**). Currently selected icon is enclosed in [ ].
- **3.** Press To: to select recipients from addressbook, or press space to the right of  $\overline{I}$  to enter phone number(s) using number pad.
- **4.** After selecting from addressbook or entering number(s), press OK.
- **5.** Press Message: to select predefined message, or press space to the right of Message: to enter new message using on-screen keyboard or handwriting recognition. To switch between keyboard and handwriting, press  $\hat{\lambda}$  and select desired mode.
- **6.** If entering new message, press  $\binom{1}{1}$  to insert picture,  $\binom{1}{1}$  to insert animation, or  $\blacktriangleright$  to insert melody into message.
- **7.** After entering or selecting message, press OK.
- **8.** From New Message screen, press Send.

#### *Read a New Message*

Press Read when notified of new message, or press  $\square$ .

#### *Store a Number on the SIM Card*

- 1. Press  $\mathcal{S}$   $\blacksquare$  New.
- **2.** Select SIM Card from Catg: pulldown list and press OK. Speed dial number is automatically assigned in Location: field.
- **3.** Press space to the right of Name: to enter name using on-screen keyboard or handwriting recognition. To switch between keyboard and handwriting, press  $\hat{\lambda}$  and select desired mode.
- **4.** After entering name, press OK.
- **5.** Press  $\Box$  <Number> and enter phone number.
- **6.** After entering phone number, press OK.
- **7.** From New Contact screen, press OK.

#### *Call a Number Stored on the SIM Card*

- **1.** Press  $\mathbf{\overline{*}}$  to open dial pad.
- **2.** Press location number followed by **#** sign.
- **3.** Press Send.

#### *Store a Number in Phone Addressbook*

- 1. Press  $\mathscr{S}$  **E** New.
- **2.** Select category from Catg: pulldown list and press OK.
- **3.** Press space to the right of **Name**: to enter name using on-screen keyboard or handwriting recognition. To switch between keyboard and handwriting, press  $\hat{\lambda}$  and select desired mode.
- **4.** After entering name, press OK.
- **5.** For each number, press <number type>, enter phone number, and press OK.
- **6.** Scroll to see additional information fields.
- **7.** Enter other details for contact as desired, press **OK** after each entry.
- **8.** When complete, press OK to store on phone.

#### *Call a Number Stored in Phone Addressbook*

- **1.** Press  $\mathscr{S}$   $\blacksquare$  to open addressbook.
- **2.** To locate phone number, press alphabetic tabs (e.g., to list names beginning with M, press K-O tab 3 times), or press  $\hat{\mathcal{F}}$  Find Contact to search addressbook for a name, number, or text string.
- **3.** Once the phone number you want to call is listed on the screen, press the number to dial it.

# *Welcome*

Welcome to the world of Motorola digital wireless communication. We are pleased that you have chosen the Motorola A388 wireless phone.

Your Motorola A388 phone delivers all the wireless functionality you need in one smart package.

- **•** Easy to use touchscreen.
- **•** Virtual number pad for quick and easy dialing.
- **•** Store and call frequently used phone numbers in the addressbook.
- **•** Screen calls even when your phone is closed through the external caller ID display.
- **•** Send text messages or use your wireless Internet connection to send email.
- **•** Add pizazz to your messages with graphics, animated icons, and sounds.
- **•** Keep track of important business meetings, social events, and other occasions using the datebook. reminder alarms, and to-do lists.
- **•** Download applications, from business tools to games.
- **•** Sync up the data on your phone to your PC, PIM, or PDA.
- **•** Experience the "always on" connection for WAP Internet sites, or use your phone as a wireless modem for your PC.

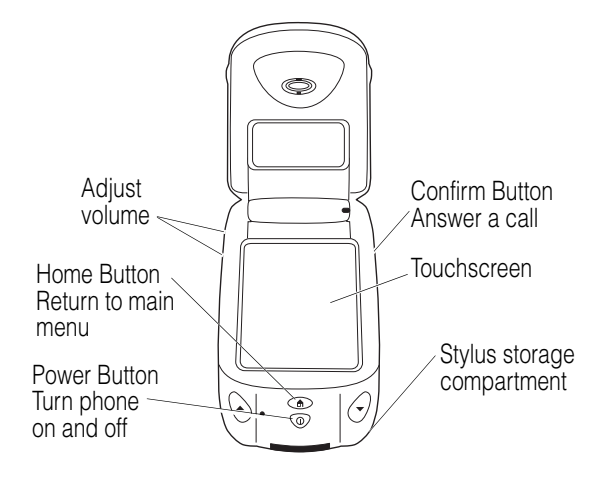

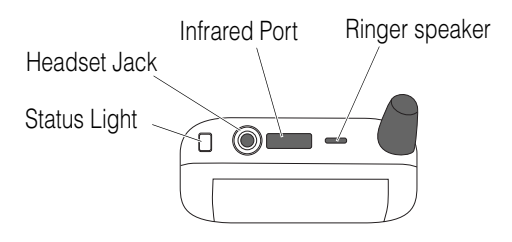

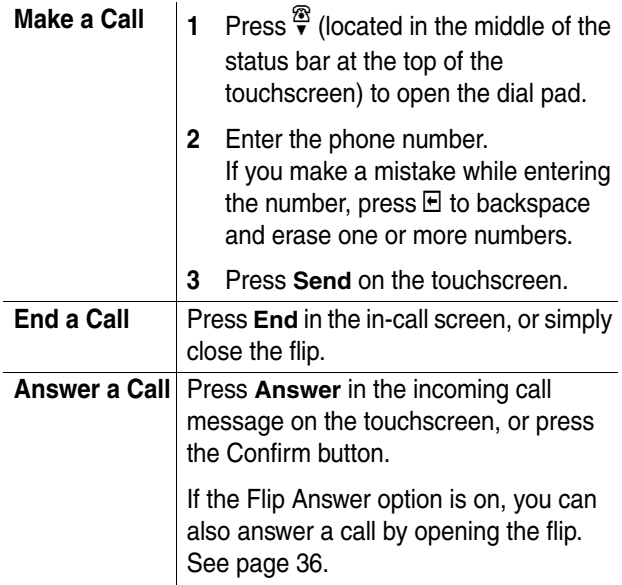

MOTOROLA, the Stylized M Logo, and all other trademarks indicated as such herein are trademarks of Motorola, Inc. ® Reg. U.S. Pat. & Tm. Off. All other product or service names are the property of their respective owners.

© 2002 Motorola, Inc. All rights reserved. Personal Communications Sector 1500 Gateway Blvd., Boynton Beach, FL 33426-8292 Manual number: 6809448A89-A Cover number: 8988485L49-O

# *Contents*

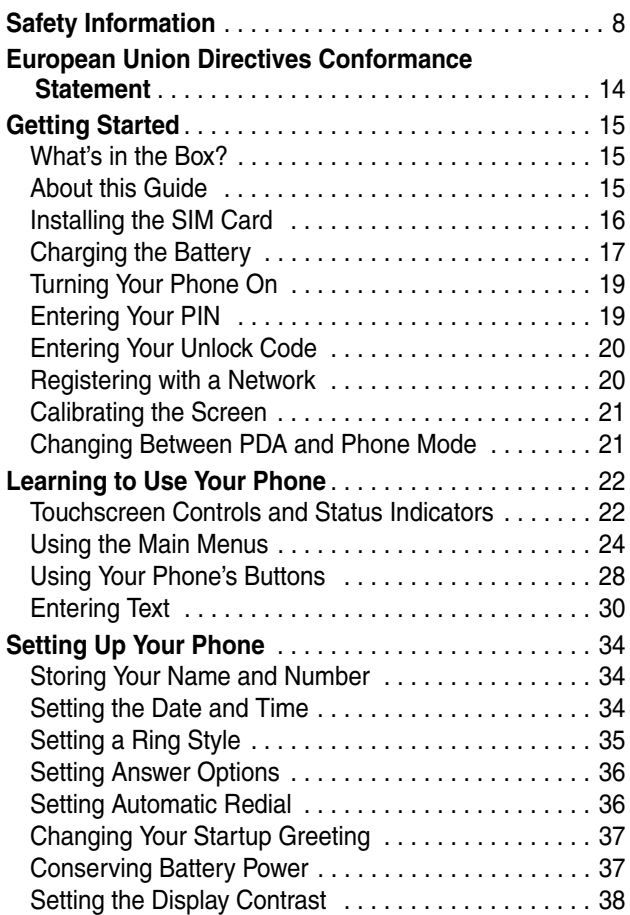

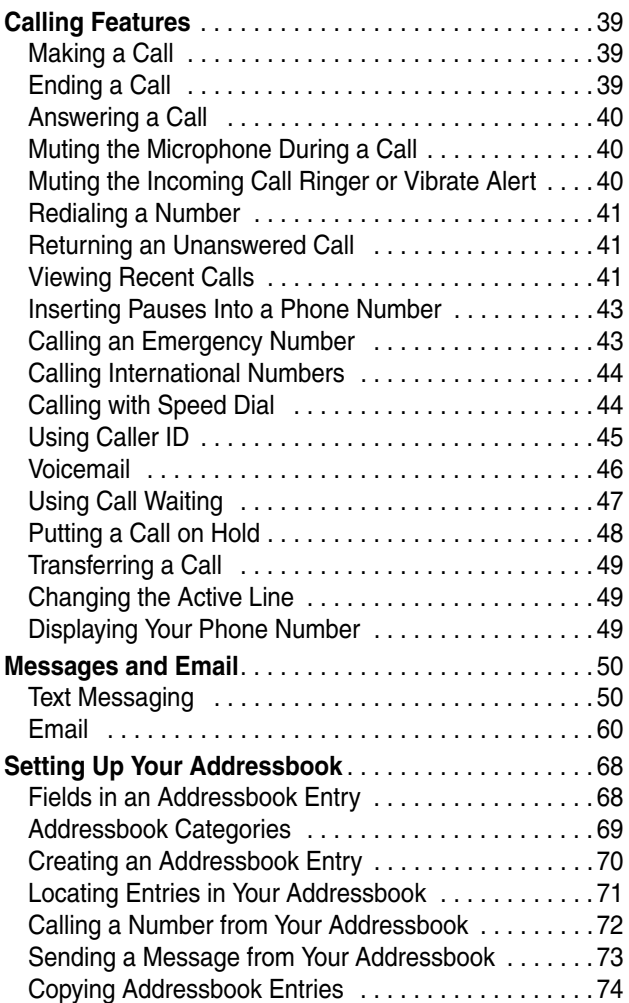

# **Contents 5***Contents*

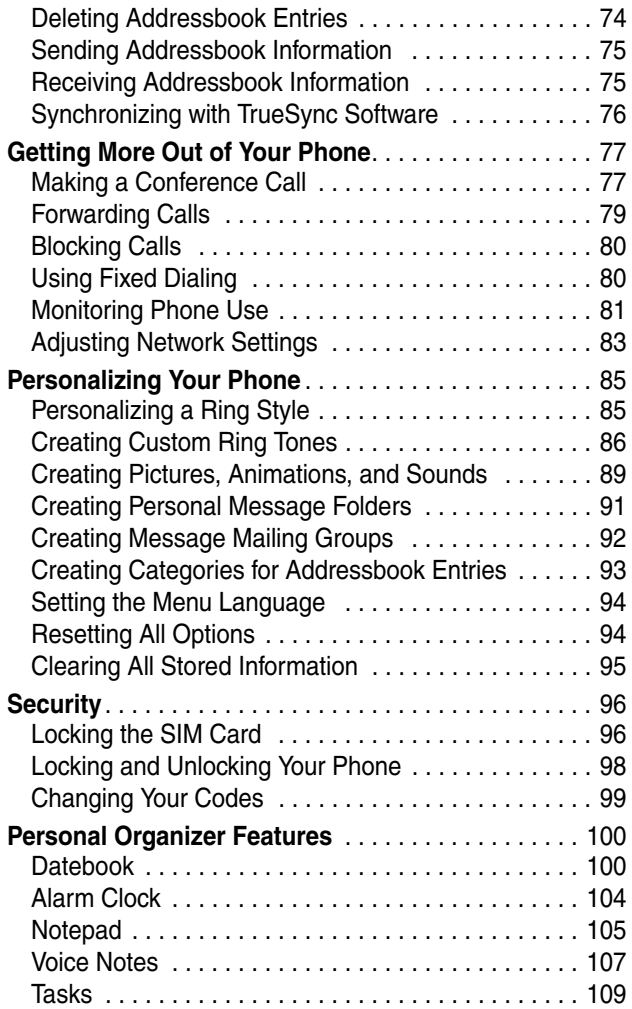

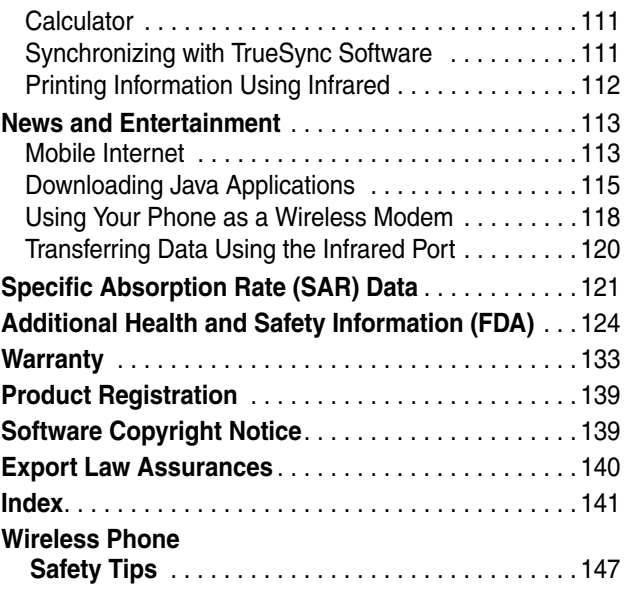

# **Contents 7***Contents*

# <span id="page-9-0"></span>*Safety Information*

IMPORTANT INFORMATION ON SAFE AND EFFICIENT OPERATION. READ THIS INFORMATION BEFORE USING YOUR PHONE.

This device complies with Part 15 of the FCC Rules. Operation is subject to the following two conditions: (1) this device may not cause harmful interference, and (2) this device must accept any interference received, including interference that may cause undesired operation.

#### **RF Operational Characteristics**

Your phone contains a transmitter and a receiver. When it is ON, it receives and transmits radio frequency (RF) energy. The phone is capable of transmitting in the frequency ranges of 890 MHz to 915 MHz, 1710 MHz to 1785 MHz, and 1850 MHz to 1910 MHz in digital mode. When you communicate with your phone, the system handling your call controls the power level at which your phone transmits. The output power level typically may vary over a range from 0.0 to 2.0 watts for the 900 MHz band, 0.0 watts to 1.0 watts for the 1800 MHz band, and 0.0 watts to 0.89 watts for the 1900 MHz band.

**Exposure To Radio Frequency Energy**

Your Motorola phone is designed to comply with the following national and international standards and guidelines regarding exposure of human beings to radio frequency electromagnetic energy:

- United States Federal Communications Commission, Code of Federal Regulations; 47 CFR part 2 sub-part J
- American National Standards Institute (ANSI)/Institute of Electrical and Electronic Engineers (IEEE) C95. 1- 1992
- Institute of Electrical and Electronic Engineers (IEEE) C95.1-1999 Edition
- National Council on Radiation Protection and Measurements (NCRP) of the United States, Report 86, 1986
- International Commission on Non-Ionizing Radiation Protection (ICNIRP) 1998
- Ministry of Health (Canada) Safety Code 6. Limits of Human Exposure to Radiofrequency Electromagnetic Fields in the Frequency Range from 3 kHz to 300 GHz, 1999
- Australian Communications Authority Radiocommunications (Electromagnetic Radiation - Human Exposure) Standard 1999 (applicable to wireless phones only)

To assure optimal phone performance and make sure human exposure to radio frequency electromagnetic energy is within the guidelines set forth in the above standards, always adhere to the following procedures:

#### **Portable Phone Operation and EME Exposure Antenna Care**

**Use only the supplied or an approved replacement antenna.** Unauthorized antennas, modifications, or attachments could damage the phone and may violate FCC regulations.

**Do NOT hold the antenna when the** phone **is in use.** Holding the antenna affects call quality and may cause the phone to operate at a higher power level than needed. **Phone Operation**

When placing or receiving a phone call, hold your phone as you would a wireline telephone. **Speak directly into the microphone.**

#### **Body-worn Operation**

To maintain compliance with FCC/Health Canada RF exposure guidelines, if you wear a phone on your body when transmitting, always place the phone in a Motorola supplied or approved clip, holder, holster, case, or body harness for this product. Use of non-Motorola-approved accessories may exceed FCC/Health Canada RF exposure guidelines. If you do not use one of the Motorolasupplied or approved body-worn accessories, and are not using the phone held in the normal use position, **ensure the phone and its antenna are at least one inch (2.5 centimeters) from your body when transmitting**. **Data Operation**

When using any data feature of the phone, with or without an accessory cable, **position the** phone **and its antenna at least one inch (2.5 centimeters) from your body. Approved Accessories**

For a list of approved Motorola accessories visit our website at www.mot.com.

#### **Electromagnetic Interference/Compatibility**

*NOTE:* Nearly every electronic device is susceptible to electromagnetic interference (EMI) if inadequately shielded, designed or otherwise configured for electromagnetic compatibility.

#### **• FACILITIES**

To avoid electromagnetic interference and/or compatibility conflicts, turn off your phone in any facility where posted notices instruct you to do so. Hospitals or health care facilities may be using equipment that is sensitive to external RF energy.

#### **• AIRCRAFT**

When instructed to do so, turn off your phone when on board an aircraft. Any use of a phone must be in

accordance with applicable regulations per airline crew instructions.

#### **• MEDICAL DEVICES Pacemakers**

The Advanced Medical Technology Association recommends that a minimum separation of 6 inches (15 centimeters) be maintained between a handheld wireless phone and a pacemaker. These recommendations are consistent with the independent research by, and recommendations of, the United States Food and Drug Administration. Persons with pacemakers should:

- ALWAYS keep the phone more than six inches (15 centimeters) from their pacemaker when the phone is turned ON.
- not carry the phone in the breast pocket.
- use the ear opposite the pacemaker to minimize the potential for interference.
- turn the phone OFF immediately if you have any reason to suspect that interference is taking place.

## **Hearing Aids**

Some digital wireless phones may interfere with some hearing aids. In the event of such interference, you may want to consult your hearing aid manufacturer to discuss alternatives.

## **Other Medical Devices**

If you use any other personal medical device, consult the manufacturer of your device to determine if it is adequately shielded from RF energy. Your physician may be able to assist you in obtaining this information.

#### **Use While Driving**

Check the laws and regulations on the use of phones in

the area where you drive. Always obey them. When using your phone while driving, please:

- Give full attention to driving and to the road.
- Use hands-free operation, if available.
- Pull off the road and park before making or answering a call if driving conditions so require.

## **OPERATIONAL WARNINGS**

#### **• FOR VEHICLES WITH AN AIR BAG**

Do not place a portable phone in the area over an air bag or in the air bag deployment area. Air bags inflate with great force. If a portable phone is placed in the air bag deployment area and the air bag inflates, the phone may be propelled with great force and cause serious injury to occupants of the vehicle.

## **• POTENTIALLY EXPLOSIVE ATMOSPHERES**

Turn off you phone prior to entering any area with a potentially explosive atmosphere, unless it is a phone type especially qualified for use in such areas as "Intrinsically Safe." Do not remove, install, or charge batteries in such areas. Sparks in a potentially explosive atmosphere can cause an explosion or fire resulting in bodily injury or even death.

*NOTE:* The areas with potentially explosive atmospheres referred to above include fueling areas such as below decks on boats, fuel or chemical transfer or storage facilities, areas where the air contains chemicals or particles, such as grain, dust or metal powders, and any other area where you would normally be advised to turn off your vehicle engine. Areas with potentially explosive atmospheres are often but not always posted.

## **• BLASTING CAPS AND AREAS**

To avoid possible interference with blasting operations, turn off your phone when you are near electrical blasting caps, in a blasting area, or in areas posted: "Turn off two-way radio". Obey all signs and instructions.

# **OPERATIONAL CAUTIONS**

## **• ANTENNAS**

**Do not use any portable phone that has a damaged antenna.** If a damaged antenna comes into contact with your skin, a minor burn can result.

## **• BATTERIES**

All batteries can cause property damage and/or bodily injury such as burns if a conductive material such as jewelry, keys, or beaded chains touch exposed terminals. The conductive material may complete an electrical circuit (short circuit) and become quite hot. Exercise care in handling any charged battery, particularly when placing it inside a pocket, purse, or other container with metal objects.

# <span id="page-15-0"></span>*European Union Directives Conformance Statement*

# **European Union Directives**

# **Conformance Statement**

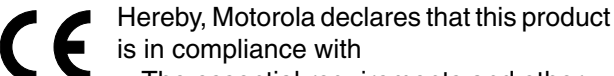

- The essential requirements and other relevant provisions of Directive 1999/5/EC
	- All other relevant EU Directives

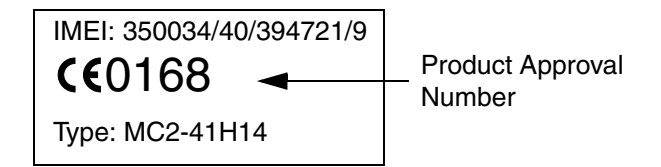

The above gives an example of a typical Product Approval Number.

You can view your product's Declaration of Conformity (DoC) to Directive 1999/5/EC (to R&TTE Directive) at www.motorola.com/rtte. To find your DoC, enter the product Approval Number from your product's label in the Search bar on the web site.

# <span id="page-16-1"></span><span id="page-16-0"></span>*What's in the Box?*

Your phone typically comes with a battery and a charger. Other accessories can customize your phone for maximum performance and portability.

To purchase Motorola Original™ accessories, contact the Motorola Customer Call Center at 1-800-331-6456 in the United States or 1-800-461-4575 in Canada.

# <span id="page-16-2"></span>*About this Guide*

This user guide introduces you to your Motorola phone.

# *Optional Features*

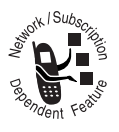

This label identifies an optional network, SIM card, or subscription-dependent feature that may not be offered by all service providers in all geographical areas. Contact your service provider for more information.

# *Optional Accessories*

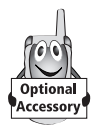

This label identifies a feature that requires an optional Motorola Original™ accessory.

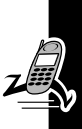

# <span id="page-17-0"></span>*Installing the SIM Card*

Your SIM (Subscriber Identity Module) card contains your phone number, service details, and memory for storing phone numbers and messages.

**Caution:** Do not bend or scratch the SIM card, and avoid exposing it to static electricity, water, or dirt. Turn your phone off before removing or installing the SIM card. Failure to do so may damage the SIM card memory.

#### **Do This**

- **1** Push the release latch up towards the top of the phone and lift the battery out.
- **2** Slide the SIM tray towards you to unlock it and lift the unhinged end up.
- **3** Insert the SIM card into the tray with the notch in the upper left corner and the gold contacts facing down.
- **4** Lower the SIM tray and slide forward to lock into place.
- **5** Replace the battery by lining up the contacts and pressing down on the battery until it clicks into place.

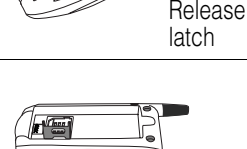

011694-O

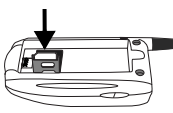

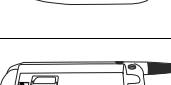

# <span id="page-18-0"></span>*Charging the Battery*

New batteries are shipped partially charged, so you must charge the battery before you can use your phone. Some batteries perform best after several full charge/ discharge cycles.

## **Do This**

- **1** Plug the charger into the charger port.
- **2** Plug the other end of the charger into an appropriate electrical outlet.
- **3** When your phone indicates the battery is fully charged (Charging Complete), press the release tab and remove the charger.

During charging, the battery level indicator in the upper right corner of the touchscreen flashes and shows how much of the charging process is complete. The battery indicator stops flashing when the battery is fully charged.

# *Battery Use*

Battery performance depends on many factors, including your wireless carrier's network configuration, signal strength, the temperature at which you operate your

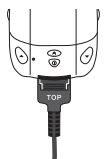

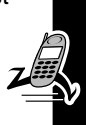

phone, the features and/or settings you select and use, and your voice, data, and other application usage patterns.

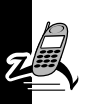

**Caution:** To prevent injuries or burns, do not allow metal objects to contact or short-circuit the battery terminals.

To maximize your battery's performance:

- **•** Always use Motorola Original™ batteries and chargers. The phone warranty does not cover damage caused from using non-Motorola batteries and/or battery chargers.
- **•** Maintain the battery at or near room temperature when charging.
- **•** Do not expose batteries to temperatures below -10°C (14°F) or above 45°C (113°F). Always take your phone with you when you leave your vehicle.
- **•** When you do not intend to use a battery for a while, store it uncharged in a cool, dark, dry place. Store batteries in their protective cases when not in use.
- **•** New batteries or batteries that have not been used for long periods of time may require a longer charge time. Charge such batteries for at least 14 hours, but not more than 24 hours.
- **•** Over extended periods of time, batteries gradually wear down and require longer charging times. This is normal. If you charge the battery regularly and notice a decrease in talk time or an increase in charging time, it is probably time to purchase a new battery.

# *Extending Battery Life*

- **•** Turn on battery saving mode (see [page 37\)](#page-38-2).
- **•** Set the network search speed to slow or medium (see [page 84](#page-85-0)).

Activities that require intensive keystroke use (such as playing games and composing messages) and using the browser may also reduce your phone's talk and standby times.

# <span id="page-20-0"></span>*Turning Your Phone On*

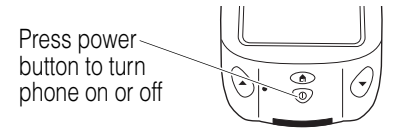

Your service provider may have programmed your phone with a subsidy lock that prevents you from using a SIM card other than the one that came with your phone. If you try to use a different SIM card, you will be asked to enter an unlock code to disable the subsidy lock. It is at the discretion of your service provider to provide you with the subsidy unlock code.

# <span id="page-20-1"></span>*Entering Your PIN*

If your phone is programmed with a PIN, you are prompted to enter it after you turn your phone on. Press  $\Xi$  to erase previous numbers if you make a mistake while entering your PIN.

If you enter an incorrect PIN 3 times in a row, your SIM card is blocked. See [page 96](#page-97-2) for the unblocking procedure.

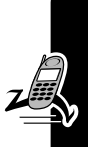

If the SIM card is locked, damaged, missing, or not registered, you are prompted to choose one of the following options:

- **•** Antenna Off to use the phone in PDA mode.
- **•** Antenna On to use the phone's PDA functions and make emergency calls.
- Power Off to turn the phone off.

# <span id="page-21-0"></span>*Entering Your Unlock Code*

If your phone is programmed with a lock code, you are prompted to enter it. Press  $\Xi$  to erase previous numbers if you make a mistake while entering your unlock code.

If you enter an incorrect unlock code 3 times in a row, your phone locks up. Contact your service provider for the unlock code.

# <span id="page-21-1"></span>*Registering with a Network*

In most cases, your phone is set by your service provider to automatically search for your service network. If your phone is not programmed to search for a network, you will be presented with a list of networks from which you can select.

After the phone successfully registers with a network, the main menu will appear and the process of turning your phone on is complete.

# <span id="page-22-0"></span>*Calibrating the Screen*

After you turn your phone on for the first time, calibrate the screen.

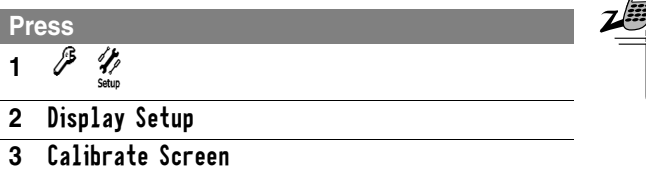

Press the center of the target until it disappears. If you want to calibrate the screen each time you turn the phone on, check Redo on Power Up.

# <span id="page-22-1"></span>*Changing Between PDA and Phone Mode*

Your phone can operate in phone mode or PDA mode. In phone mode, you can use all of your phone's features. In PDA mode, you cannot make phone calls or send messages.

The antenna indicator in the status bar shows **III** for phone mode or  $\mathbb{M}$  for PDA mode. To change the mode, press the icon and select Antenna On to switch to phone mode, or Antenna Off to switch to PDA mode. Press Cancel to keep the current mode.

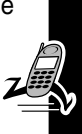

# <span id="page-23-0"></span>*Learning to Use Your Phone*

# <span id="page-23-1"></span>*Touchscreen Controls and Status Indicators*

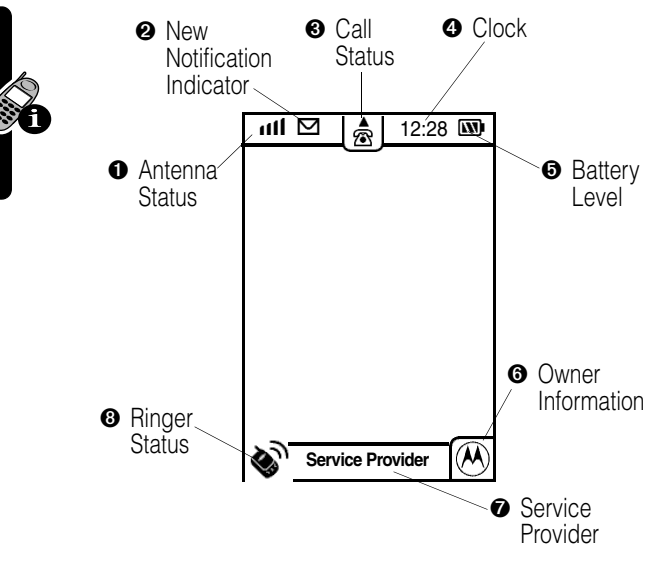

➊ **Antenna Status** Shows the strength of your phone's connection with the network. GPRS is displayed above if you have the GPRS service and it is active.

➋ **New Notification Indicator** Flashes when you miss a call or have a new message waiting

➌ **Call Status** Phone line status:

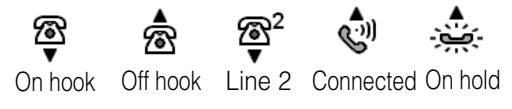

➍ **Clock** Shows the current time

➎ **Battery Level** Shows the amount of charge left in the battery: High  $\mathbf{M}$   $\mathbf{M}$   $\mathbf{D}$   $\mathbf{D}$  Empty

➏ **Owner Information** Displays owner information that you have entered into the phone's memory

➐ **Service Provider** Your wireless service provider's name. Antenna Off is displayed when the phone is in PDA mode, or Emergency Call when the phone can only make emergency calls.

➑ **Ringer Status** Type of alert for incoming calls and messages:

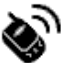

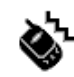

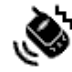

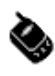

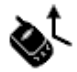

Ring Vibrate Ring & vibrate Silent Call divert on

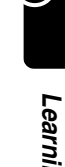

# <span id="page-25-0"></span>*Using the Main Menus*

The features of your phone are organized into three main menus. Press one of the tabs on the right side of the touchscreen to view each main menu, then press a feature icon to access that feature.

**Tip:** You can also use the page up  $(\triangle)$  and page down  $(\overline{\blacktriangledown})$ buttons to cycle through the main menu tabs.

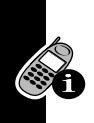

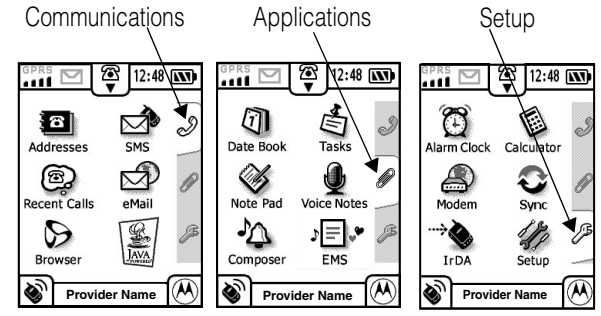

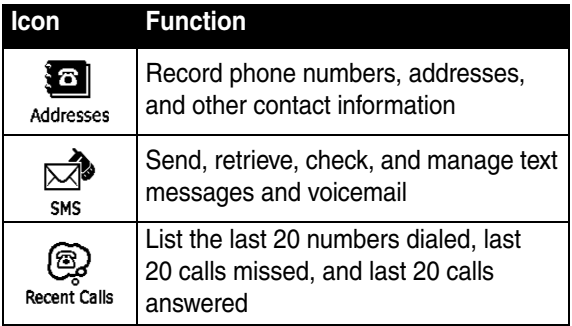

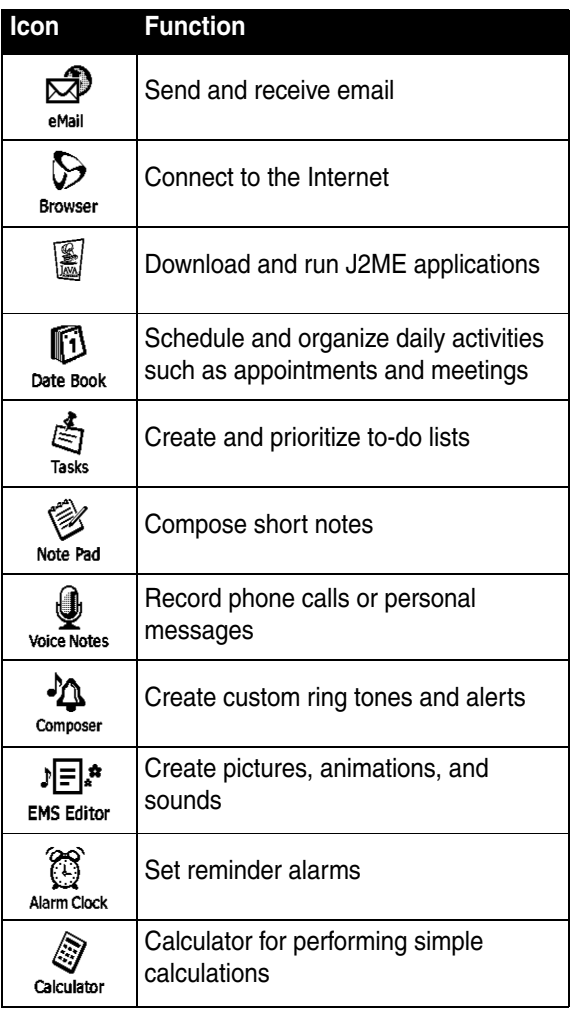

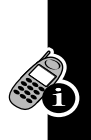

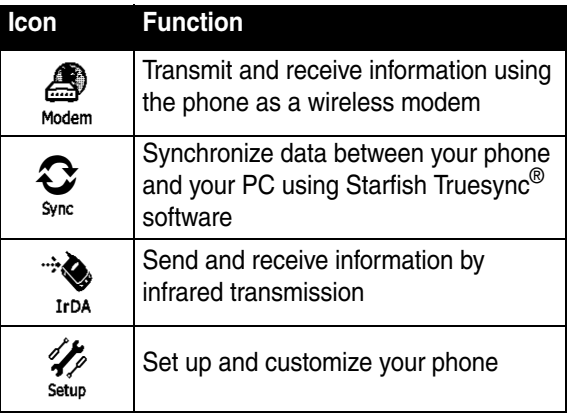

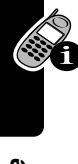

# *Using the Context Sensitive Menus*

If the menu indicator  $\hat{\lambda}$  appears at the bottom of the touchscreen, press it to list functions you can perform from that screen. To close the menu without selecting anything, press anywhere on the touchscreen outside of the menu list.

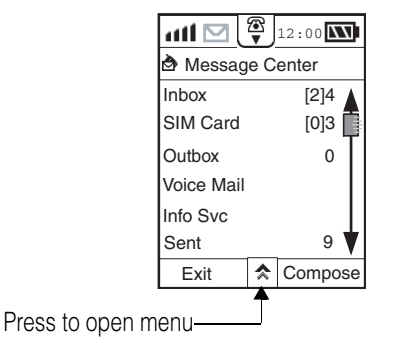

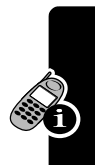

# <span id="page-29-0"></span>*Using Your Phone's Buttons*

You can easily and quickly access your phone's features by pressing the touchscreen with the stylus. You can also use the buttons on your phone to perform some functions. Many buttons perform more than one function, depending on what is currently displayed on the screen.

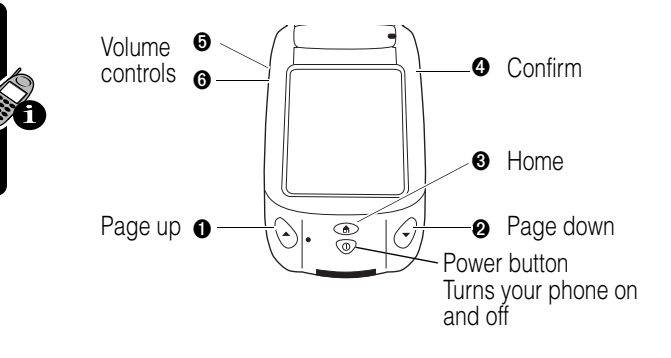

# ➊ **Page Up**

- **•** When scroll bars are present, use to scroll back
- **•** When dial pad is displayed, list last 20 answered calls
- **•** When calling, open the dial pad
- **•** From the main menu, scroll through the 3 main menu icons on the right side of the screen

#### ➋ **Page Down**

- **•** When scroll bars are present, use to scroll forward
- **•** When dial pad displayed, list last 20 missed calls
- **•** When calling, open the dial pad
- **•** From the main menu, scroll through the 3 main menu icons on the right side of the screen

#### ➌ **Home**

**•** Return to the main menu

#### ➍ **Confirm**

- **•** Select a highlighted icon
- **•** Answer an incoming call
- **•** From the main menu, open the dial pad
- **•** Start/stop recording a phone call
- **•** Stop recording a voice note

#### ➎ **Volume Up**

- **•** Turn the volume up during a call
- **•** When dial pad displayed, enter the addressbook
- **•** From the main menu, scroll through icons
- **•** When flip is closed, press and hold button for 2 seconds to show time, missed calls, new messages

#### ➏ **Volume Down**

- **•** Turn the volume down during a call
- **•** When dial pad displayed, list last 20 numbers called
- **•** From the main menu, scroll through icons
- **•** When flip is closed, press and hold button for 2 seconds to show time, missed calls, new messages
- **•** Mute incoming call ring/vibrate

# <span id="page-31-0"></span>*Entering Text*

Your phone provides two ways to enter text and other information:

- **•** Handwriting letters and numbers on the touchscreen
- **•** Selecting characters from a keyboard display

When you first enter a screen where text input is required (for example, when composing a new message),  $p$  press  $\hat{\mathbf{x}}$  and select Handwriting or Keyboard. Depending on your selection, either the handwriting recognition or keyboard tool will be displayed.

# *Handwriting Recognition*

Your phone uses the Motorola Quickprint Handwriting Recognition technology to recognize handwritten characters, numbers, and punctuation.

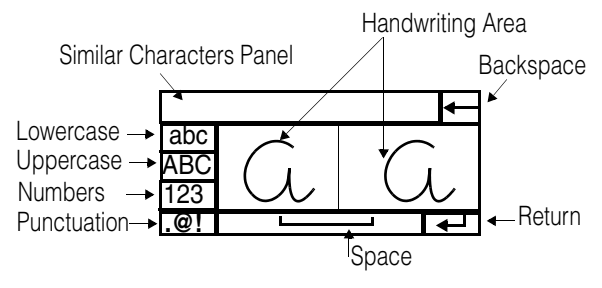

Press ABC to write in uppercase text, abc for lowercase text, or 123 for numbers. Using the stylus, write your characters or numbers in the handwriting area. You can switch between uppercase, lowercase, and numbers at any time. When you have finished writing, or if you pause, your phone recognizes the most similar character and places it at the current cursor position. If the character is not the one you want, you can change it by selecting one of the characters in the Similar Characters Panel, or by using  $\boxminus$ to backspace and erase.

# *Keyboard*

When using the keyboard tool:

- **•** To enter a single uppercase character, press Shift.
- To enter multiple uppercase characters, press  $\triangle$ . Press  $\triangle$  again to turn uppercase off.
- **•** To enter punctuation, select from the punctuation bar at the bottom of the keyboard, or press [%#&] to display additional punctuation. Press  $\blacktriangledown$  to return to the keyboard.

# *Setting a Preferred Text Input Method*

You can set a preferred text input method so each time a screen that requires you to enter text opens, the handwriting or keyboard tool will be displayed. You can still use  $\hat{\mathbf{\hat{x}}}$  to change input methods at any time.

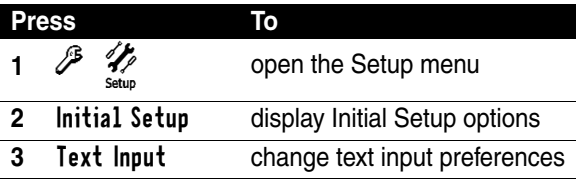

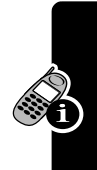

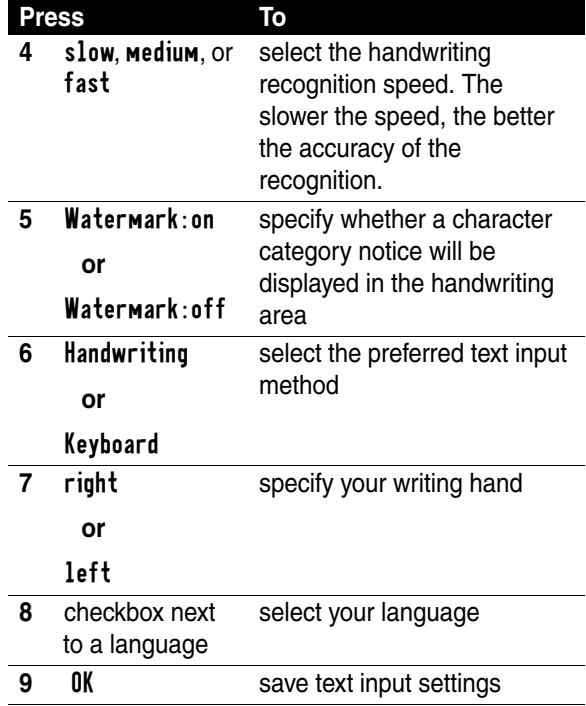

# *Text Input Fields*

You can enter information into your phone using the handwriting and keyboard tools or by selecting from a list. To select text from a list, press directly on the text input field name or label. To enter information into a field using the handwriting or keyboard tools, press the blank input area next to the field name or label.

#### Composing a Message

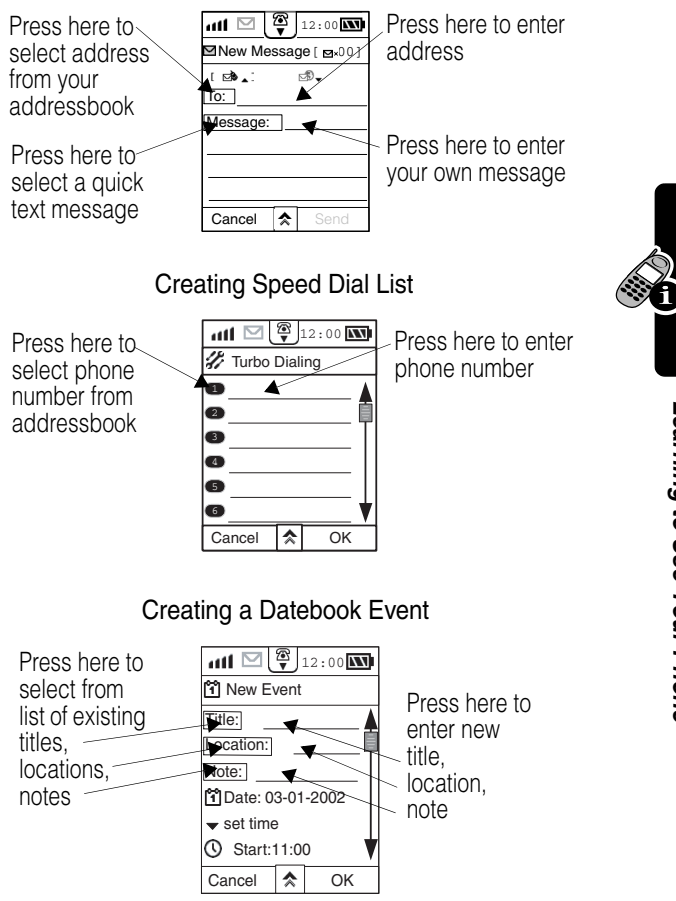

# <span id="page-35-0"></span>*Setting Up Your Phone*

# <span id="page-35-1"></span>*Storing Your Name and Number*

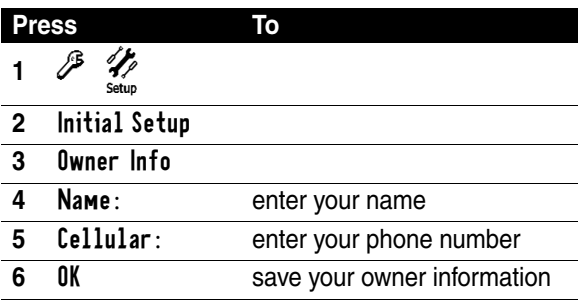

After entering your name and number, press  $\mathfrak{G}$  in the bottom right corner of the screen to view your owner information.You can also enter your name and number by creating a new addressbook entry under the Owner category (see [page 70\)](#page-71-1).

# <span id="page-35-2"></span>*Setting the Date and Time*

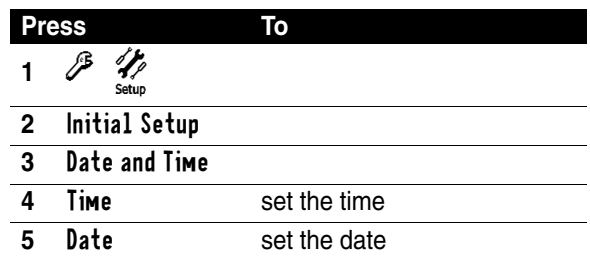
Use the pulldown menus in the Date and Time screen to turn daylight savings time on or off and to set the time and date format and your current location.

# *Setting a Ring Style*

You can choose the sound your phone makes when you receive a call, message, or alert and when you press the touchscreen.

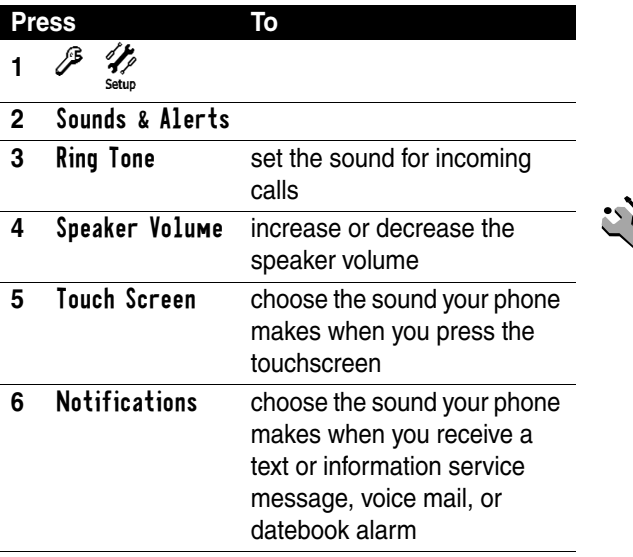

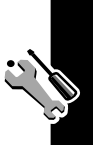

# *Setting Answer Options*

## <span id="page-37-0"></span>*Flip Answer*

To set your phone up so you can answer a call by opening the flip:

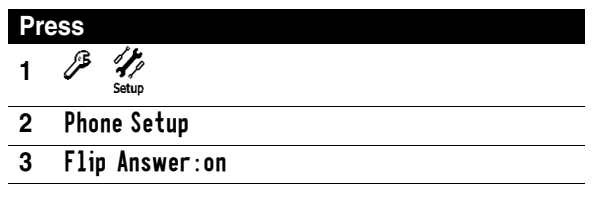

#### *Autoanswer*

If you are using a headset, you can set your phone to automatically answer a call after 2 rings.

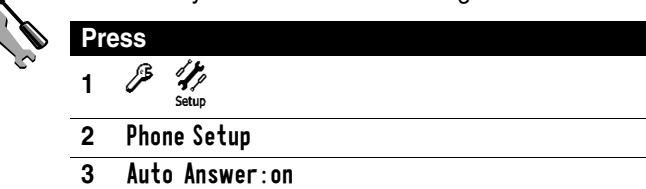

# <span id="page-37-1"></span>*Setting Automatic Redial*

Your phone can automatically redial a call that did not connect. When the call goes through, your phone rings or vibrates one time, displays Redial Successful, and connects the call.

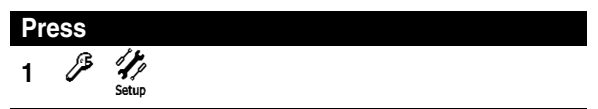

- **2** Phone Setup
- **3** Auto Redial:on

# *Changing Your Startup Greeting*

The startup greeting is the message you see when you turn your phone on.

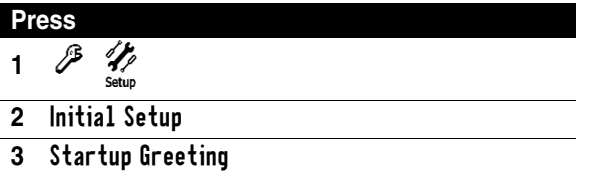

Erase the current message and enter a new message. See [page 30](#page-31-0) for information on how to enter text on your phone.

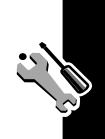

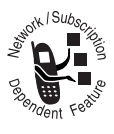

## *Conserving Battery Power*

The battery indicator in the top right corner of the status bar shows the battery charge level.

Press the battery to view a detailed battery charge meter.

To turn battery saving mode on, press Battery Save: until the screen shows Battery Save:on.

You can also use this screen to automatically turn your phone off at a specific time.

## *Setting the Display Contrast*

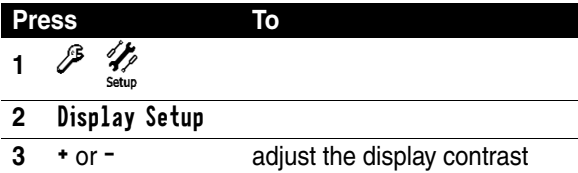

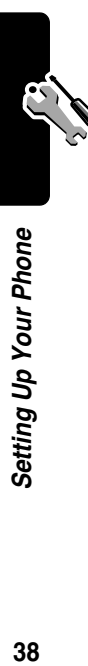

# *Calling Features*

## *Making a Call*

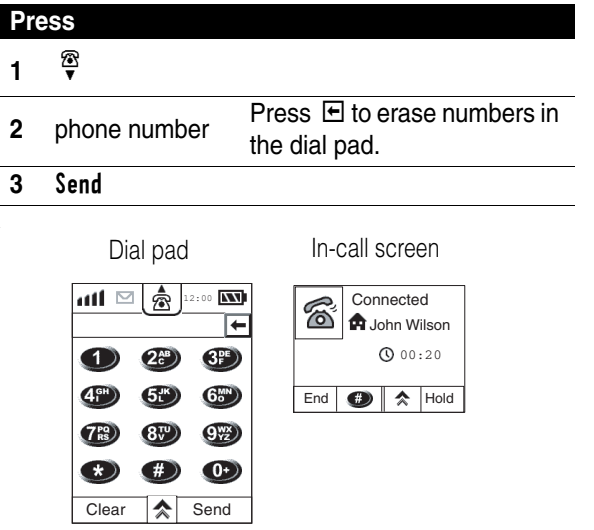

While on a call, the in-call screen is displayed. To return to the dial pad, press  $\bigcirc$  (for example, to enter an extension number, leave a numeric message, or enter a PIN or voicemail password). Press  $\hat{\lambda}$  to see other things you can do while on a call.

# *Ending a Call*

Close the flip, or press End in the in-call screen. If you are using a headset, press and hold the headset button (the phone beeps).

# *Answering a Call*

When you receive a call, your phone rings and/or vibrates and displays an incoming call message.

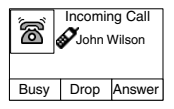

Press Answer to answer the call, Drop

to reject it, or Busy to reject it with a busy signal.

You can also answer calls by:

- **•** Pressing the Confirm button (see [page 2](#page-3-0))
- **•** Opening the flip (if Flip Answer is on, see [page 36\)](#page-37-0)
- Pressing the headset button (the phone beeps)

# *Muting the Microphone During a Call*

During a call you can mute the microphone so the person on the other end of the call cannot hear you. Press  $\hat{\mathbf{r}}$  in the in-call screen and select Mute. Press Unmute to turn the microphone back on.

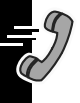

# *Muting the Incoming Call Ringer or Vibrate Alert*

While the phone is ringing or vibrating:

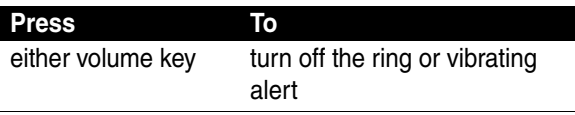

## *Redialing a Number*

Press Redial from the dial pad.

Redial appears only if there is no number in the dial pad. If there is a number in the dial pad, press Clear, then Redial.

If you have the automatic redial option turned on and you dial a number that does not connect, your phone automatically redials the number. When the call goes through, your phone rings or vibrates one time, displays Redial Successful, and connects the call. See [page 36](#page-37-1).

**Tip:** You can also redial a number from the recent calls list (see below).

# *Returning an Unanswered Call*

The new notification indicator  $\Box$  at the top of the screen flashes to indicate missed calls and new messages.

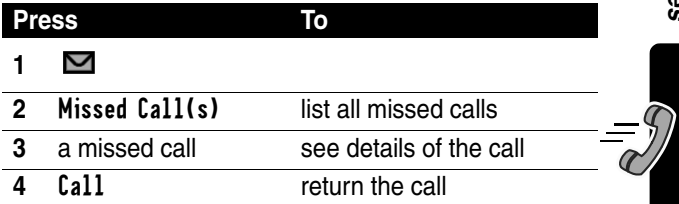

# *Viewing Recent Calls*

Your phone keeps a list of the last 20 calls you missed, answered, and dialed. The newest calls are at the top of the list. You can store a number in your addressbook or redial a number from the recent calls list.

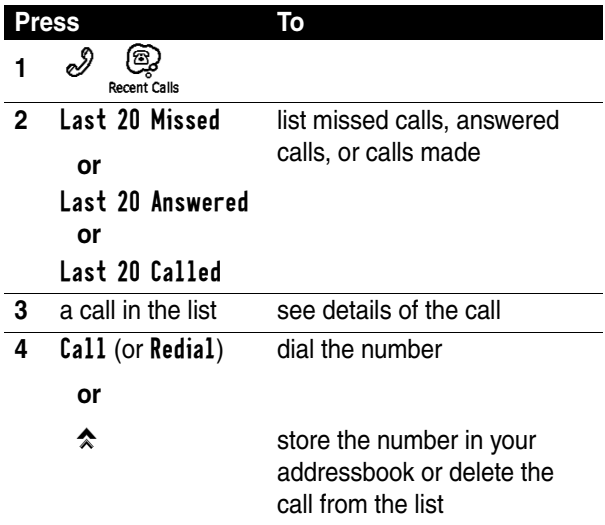

When the dial pad is displayed on the screen, you can list recent calls using the following buttons:

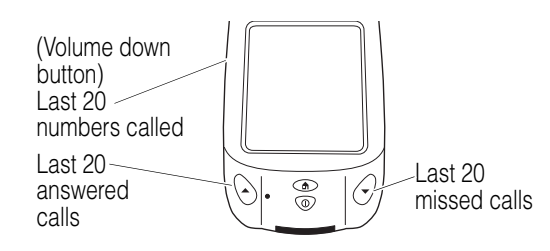

**Calling Features 42***Calling Features*

## *Inserting Pauses Into a Phone Number*

Pauses are useful for calling extension numbers or going into a voice mail system. Your phone will wait until the call is connected before sending the numbers after the first pause.

To insert a pause into a phone number, press  $\hat{\mathbf{\times}}$  at the position where you want to insert the pause and select Insert Pause. A "p" is inserted in that position in the number display panel.

For example, 5556911p9999 would call 555-6911, wait for the call to connect, then dial extension 9999.

# *Calling an Emergency Number*

Your service provider may program one or more emergency numbers into your phone. You can call emergency numbers even if the SIM card is locked, damaged, missing, or not registered, provided that you selected Antenna On when you turned your phone on (see [page 19](#page-20-0)).

To make an emergency call, press  $\mathbb{\mathbb{F}}$  in the top status bar, enter the phone number, and press Send.

**Note:** Emergency numbers vary by country. Your phone's preprogrammed emergency numbers may not work in all locations, and sometimes an emergency call cannot be placed due to network, environmental, or interference issues.

# *Calling International Numbers*

If you subscribe to international calling service, you can make a call from any country without knowing the local international access code.

Simply add the international dialing prefix **+** to your number by pressing "0" for 3 to 4 seconds.

After **+** is displayed, enter the country code and phone number you want to call, then press Send.

# *Calling with Speed Dial*

Calling Features **44***Calling Features* Each addressbook entry stored in SIM card memory is automatically assigned a unique speed dial number. The speed dial number is listed in the Location: field of the addressbook entry. To speed dial a number stored in SIM card memory:

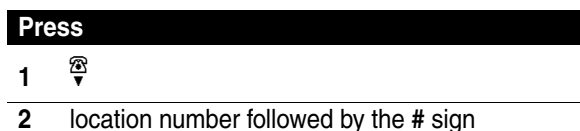

To speed dial a number that is not stored on the SIM card, add the number to the Turbo Dialing list. Up to

9 numbers can be stored in the Turbo Dialing list.

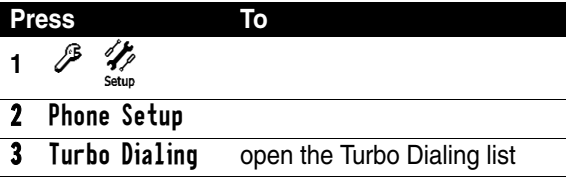

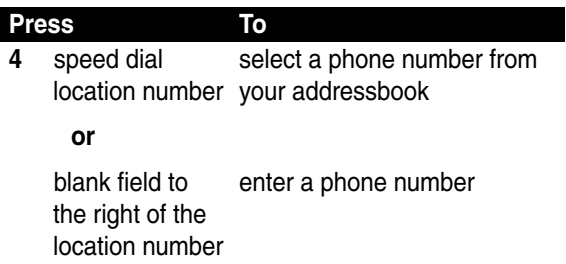

To replace a phone number in the Turbo Dialing list with another number, use  $\boxdot$  to erase the old number and enter the new number.

To clear the entire Turbo Dialing list, press  $\triangle$  and select Clear All.

To call a phone number in the Turbo Dialing list:

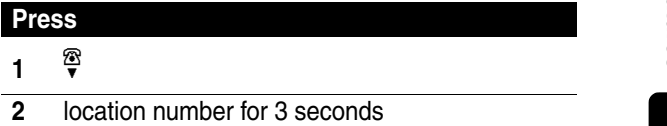

If the location number does not have a phone number assigned to it, you are prompted to add it to the Turbo Dialing list.

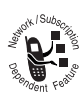

## *Using Caller ID*

*C*aller ID lets you see who is calling before you answer your phone.

### *Incoming Calls*

The phone displays the caller's name if it is stored in your addressbook, or Incoming Call when caller ID information is not available.

When your phone is closed, you can see the caller ID information through the external display.

## *Outgoing Calls*

To show or hide your caller ID when making a call, press  $\hat{\mathbf{z}}$ in the dial pad and select Show ID or Hide ID.

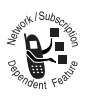

## *Voicemail*

You can listen to your voicemail by calling the voicemail phone number provided by your

service provider.

**Note:** Voicemail messages are stored on the network, not on your phone.

## *Storing Your Voicemail Number*

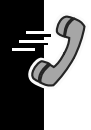

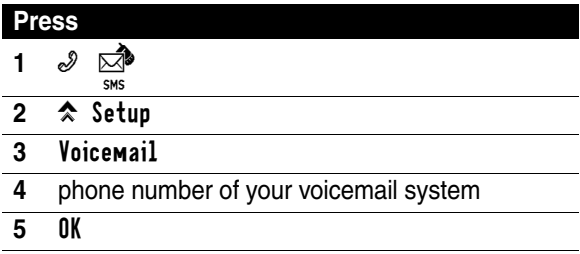

If you have a password, you can program it into the dialing sequence by inserting a pause between the phone number and password. When you call your voicemail, your phone will wait for the call to connect to the voicemail system, then send your password.

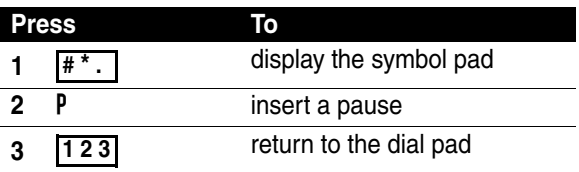

### *Listening to a Voicemail Message*

When you miss a call or have a new message, the new notification indicator  $\blacksquare$  flashes in the top status bar. Press  $\trianglelefteq$  to list your missed calls and new messages.

Press New Voice Msg to open the dial pad with your voicemail number already filled in. Press OK to call the voicemail number and retrieve your messages.

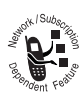

# *Using Call Waiting*

If you subscribe to call waiting service, you can put a call on hold to answer another call by

pressing Hold in the in-call screen.

If you receive a new call when you already have a call connected and a call on hold, you have to drop one of the calls to answer the new call. The incoming call screen lets you choose which call to drop. To reject the new call with a busy signal, press Busy.

# *Putting a Call on Hold*

Press Hold in the in-call screen. The call status changes to in the status bar at the top of the touchscreen.

### *Make a New Call with a Call on Hold*

From the in-call screen:

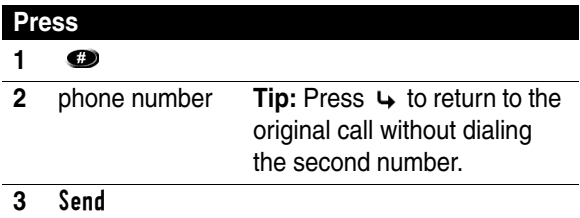

If the new call is successful, you will have one active call and one call on hold. Each call is listed in the in-call screen. Press Switch to switch between calls.

### *Connect an Active Call to a Call on Hold*

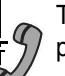

To connect the call on hold to your currently active call, press  $\triangle$  Transfer from the in-call screen.

While the call is being transferred, Transferring Call to Call on Hold is displayed. Once the call is transferred, your call is disconnected.

*Transferring a Call*

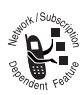

From the in-call screen:

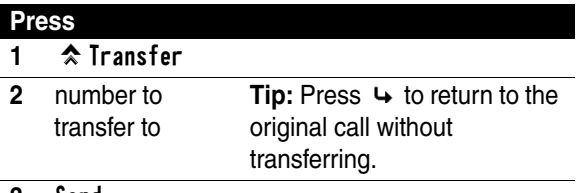

**3** Send

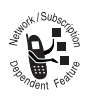

## *Changing the Active Line*

Change the active phone line to make and receive calls from your other phone number.

**Note:** This feature is available only if your SIM card has 2 phone lines.

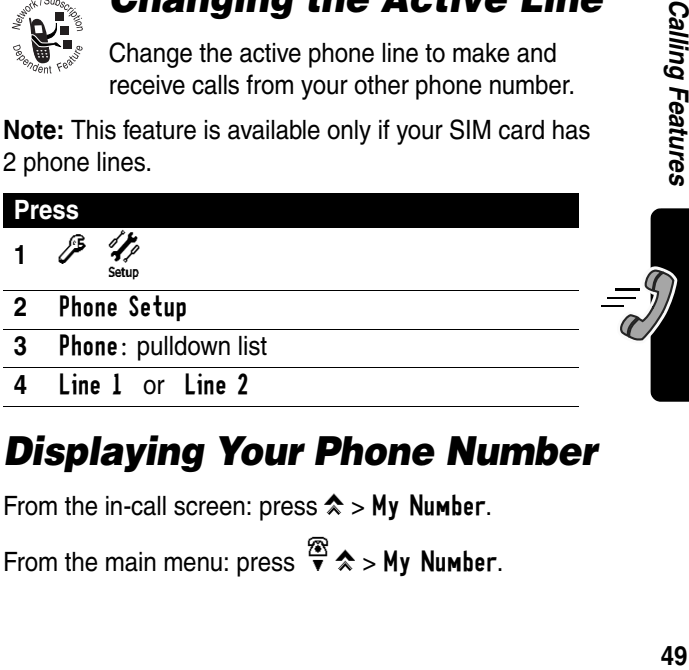

# *Displaying Your Phone Number*

From the in-call screen: press  $\hat{\mathbf{x}}$  > My Number.

From the main menu: press  $\overline{\bullet} \hat{\bullet}$  > My Number.

## <span id="page-51-0"></span>*Text Messaging*

The Message Center is where your text and voicemail messages are organized.

Press  $\boxtimes$  to open the Message Center.

#### *Message Folders*

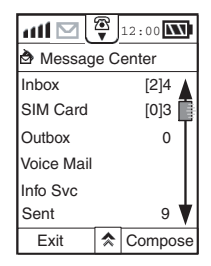

The Message Center lists the default

folders that come with your phone, plus any personal folders that you create. The number in brackets indicates new, unread messages. The number outside the brackets is the total number of messages in the folder.

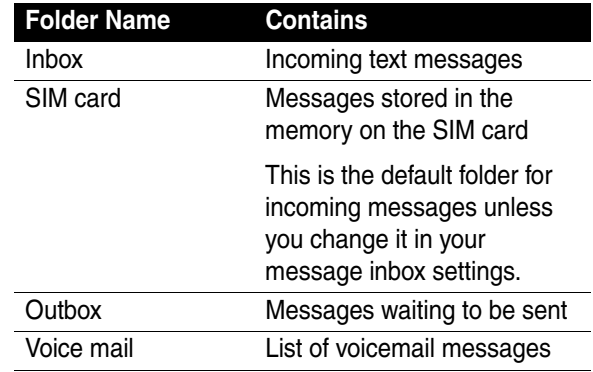

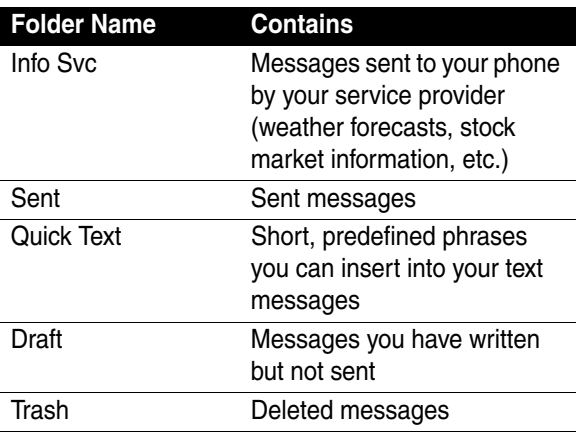

#### **Opening a Message Folder**

Press a folder name to list the messages in the folder, then press a message title to read the message.

#### *Setting Up Your Message Inbox*

**Note:** Your service provider may have programmed the message inbox settings for you.

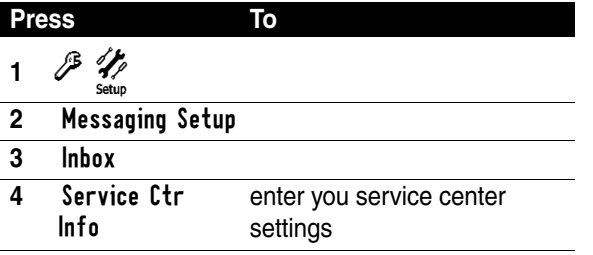

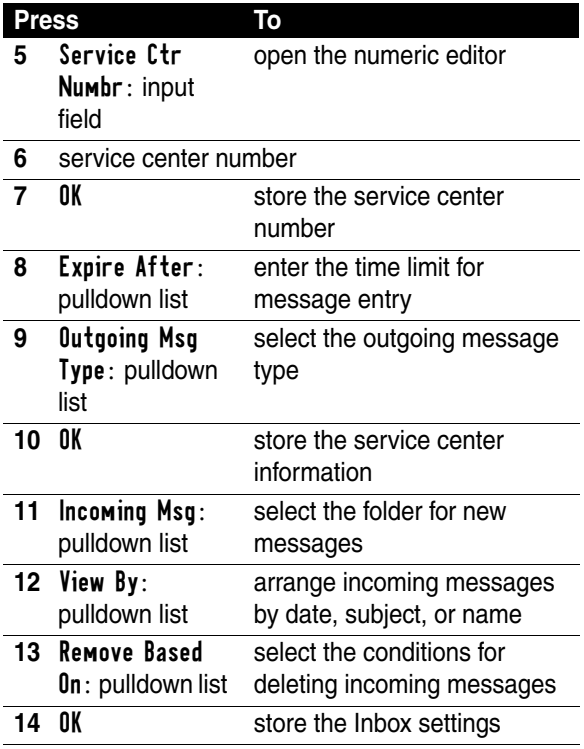

E)

#### *Composing a New Message*

See [page 30](#page-31-0) for information on how to enter text on your phone.

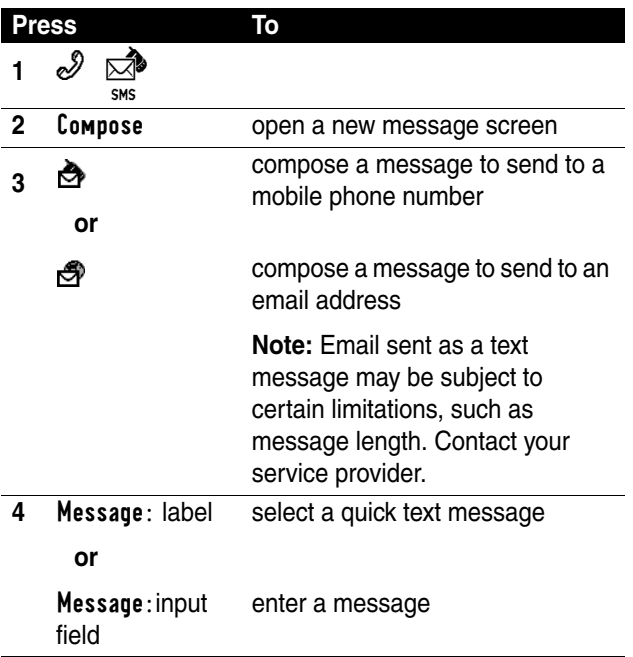

#### *Sending a Message*

Make sure the correct message type icon is selected at the top of message.

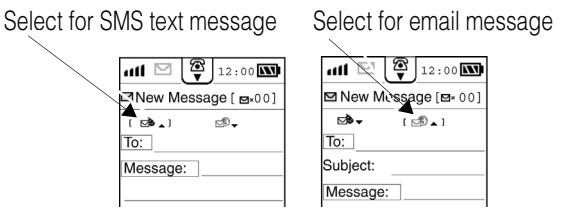

#### **Sending a Message to a Phone Number**

Select the phone number from your addressbook by pressing on the To: label, or enter the phone number by pressing on the To: input field. To send the message, press Send.

#### <span id="page-55-0"></span>**Sending a Message to an Email Address**

Select the email address from your addressbook by pressing on the To: label, or enter the address by pressing on the To: input field. To send the message, press Send.

**Note:** Your service provider's gateway number must be programmed in your phone to send email as an SMS text message. If you are not able to send email as an SMS text message, do the following from the Message Center:

- 1 Press  $\hat{\lambda}$  and select Setup.
- **2** Press SMS\_Email.
- **3** Enter your service provider's gateway number.
- **4** Press OK.

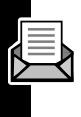

#### **Sending a Message at a Scheduled Time**

After composing the message, press  $\hat{\lambda}$  and select Send Later. You are prompted to select the time. The message is stored in the Outbox folder of the Message Center until the scheduled time, then placed in the Sent folder after it is sent.

**Note:** You must be within your service coverage area and have your phone turned on at the scheduled time.

#### *Saving a Draft of a Message*

To save a message without sending it, press  $\hat{\mathbf{\times}}$  and select Save to Drafts. The message is saved in the Drafts folder of the Message Center.

To edit or send the message:

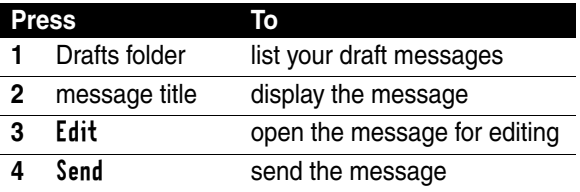

#### *Receiving and Reading Messages*

If your phone is off when someone sends you a message, the service center will send the message when you turn your phone back on.

When you receive a new message, you are notified with an alert and incoming message dialog box. Press OK to read the message, or Dismiss to store it in the Message Center Inbox for future reading.

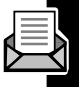

If you dismiss the message or miss the incoming message alert, the new notification indicator  $\blacksquare$  flashes in the status bar. Press  $\trianglelefteq$  to list missed calls and retrieve new messages.

While reading a message, press  $\hat{\mathbf{z}}$  to open the message menu with the following options.

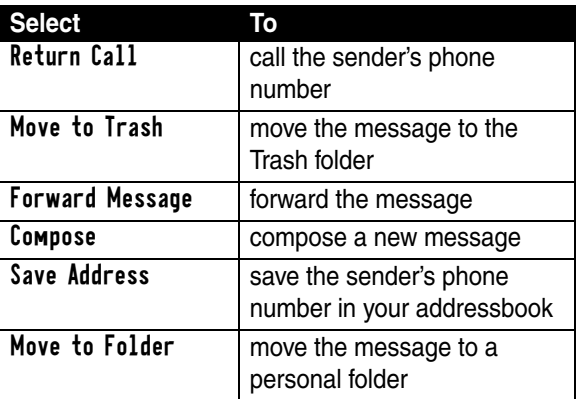

### *Storing or Calling Numbers in a Message*

Use the stylus to highlight a phone number in the message. You are prompted to Dial the number or Store it in the addressbook. If you store the number, you can add it to an existing entry in your addressbook or create a new entry.

## *Replying to a Message*

While reading the message, press Reply. A new message opens with the sender's name in the To: field. **Note:** Depending on your service provider, you may be able to receive email as an SMS text message. This type of message has the network port number in the To: field and the sender's email address as part of the message text.

### *Inserting Quick Text*

Your phone comes with a number of Quick Text messages that you can send or insert into your own messages.

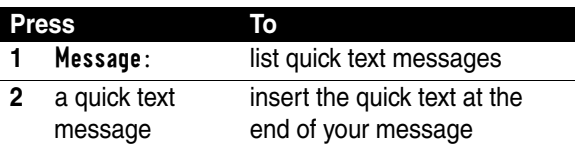

#### *Creating Your Own Quick Text*

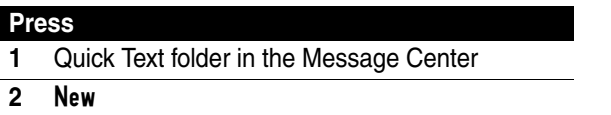

### *Resetting the Default Quick Text List*

To cancel all quick text changes and remove new quick text messages you have added, select Quick Text from the Message Center, press  $\hat{\lambda}$  and select Reset to Default.

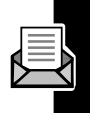

#### *Inserting Pictures, Animations, and Sounds*

While composing a message, use the following icons to insert pictures, animations, and sounds into your message. To create pictures, animations, and sounds, see [page 89](#page-90-0).

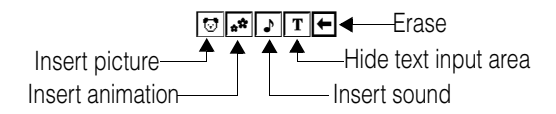

#### *Deleting Messages*

You can set your phone to automatically delete messages from your message folders. Open the folder, press  $\hat{\mathbf{x}}$ , and select Setup Folder. Use the Remove Based On: pulldown list to select the delete conditions (age, number, or do not remove).

- **•** If you choose Age, press the numeric field below Delete After: to enter the number of days to keep messages. The maximum is 999 days.
- **•** If you choose Number, press the numeric field below Keep Last: to enter the number of messages to keep. The maximum is 999 messages.

To delete messages individually, press  $\hat{\mathbf{\times}}$  while the message is open and select Move to Trash. Messages moved to the Trash folder remain there until you empty the Trash folder.

#### *Emptying the Trash Folder*

To delete all messages in the Trash folder, open the folder and press Empty. To delete a specific message in the Trash folder, select the message, press  $\hat{\lambda}$ , and select Delete Message.

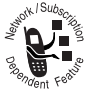

#### *Receiving Information Service Messages*

Information service messages (also known as cell broadcasts) are messages sent by your service provider. These messages can include news, weather, sports, travel, entertainment, and more.

The channels that send information service messages are numbered. Different channels send different types of messages. Contact your service provider for a list of channels and the information they provide.

**Note:** Information service messages are deleted when you turn your phone off.

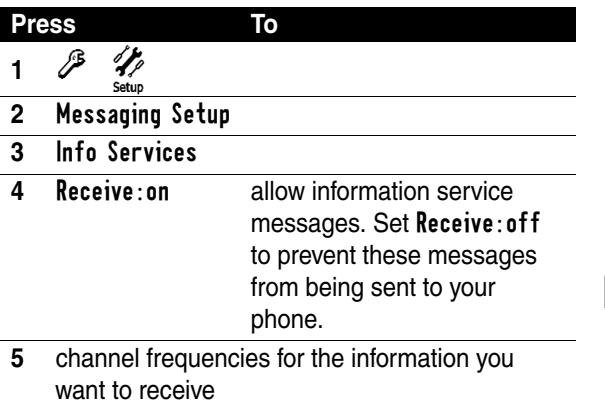

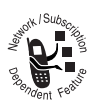

### *Email*

The email application on your phone can be used to send email to and receive email from

email systems that offer connectivity using POP3/IMAP and SMTP standards. Many online email services use these standards.

When sending email to another A388 phone, you can attach notes from the notepad and contact information from your addressbook.

**Note:** Depending on your service provider, you may also be able to send email through your phone's SMS text messaging feature. See [page 54](#page-55-0).

### *Setting Up Email*

Before you can send or receive email, information about your email account and service provider must be entered into the phone. Your service provider may have set up your email for you. If your email is not set up, enter the details of your email account and the specific information provided by your service provider into the Send Setup and Receive Setup screens.

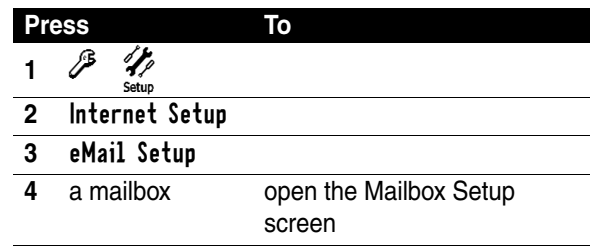

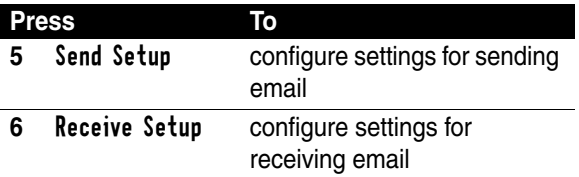

You may also have to enter information about your data service connection into the phone (subscription to data service from your service provider is required to use email). If this is not already set up on your phone, enter the specific information provided by your service provider into the Connection Setup screen.

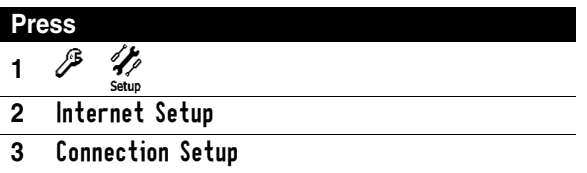

#### <span id="page-62-0"></span>*Opening Your Email Mailbox*

You can access your email in two different ways:

- **•** Online (while connected to the Internet) When online, you can send and receive email messages and manage all of your email.
- **•** Offline (without connecting to the Internet) If you work offline, you can only manage and read existing emails stored on your phone.

When you access the email function, your phone detects whether it is connected to the Internet. You can choose to connect and work online, or work offline.

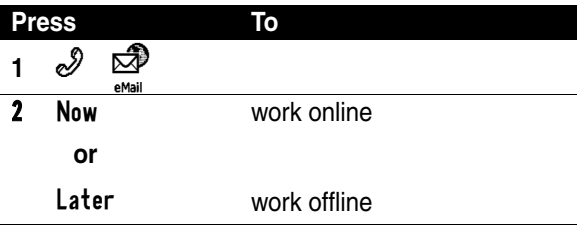

If you choose to work online and a connection is established, your default email mailbox is displayed. The list of folders in your mailbox depends on your service provider and whether you have created any personal folders, but the appearance of the mailbox screen is similar to the Message Center where text and voicemail messages are stored (see [page 50\)](#page-51-0).

Once connected, you can send and receive email.

**Note:** If you do not have a default mailbox, a list of mailboxes is displayed, and you can choose which mailbox you want to log in to.

**Note:** You may be asked to enter your user name and password before your mailbox is displayed, depending on

your service provider and whether your user name and password are entered in the email setup.

#### *Setting Your Email Signature*

Your email signature is text, such as your name and phone number, that is added to the end of your outgoing email messages.

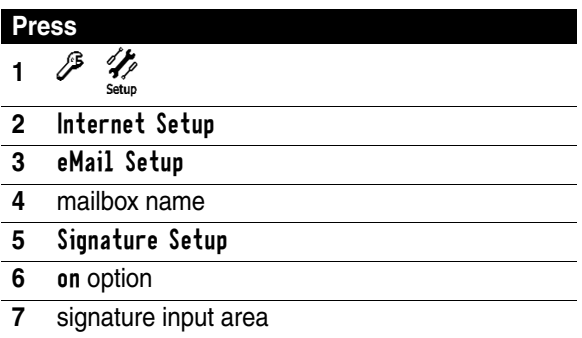

See [page 30](#page-31-0) for information on how to enter text on your phone.

**Note:** Turning the Signature option off does not erase your signature text, but merely prevents it from being added to the end of your email messages. To erase your signature text, press  $\hat{\lambda}$  and select Clear Signature.

#### *Composing a New Email*

After your mailbox is displayed, press Compose. Fill in the To, Subject, and Message fields. (see [page 30](#page-31-0) for information on how to enter text on your phone).

To insert a quick text message, press directly on the Message: label instead of the input area next to the label.

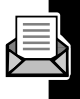

#### *Sending Email Attachments*

You can attach a note from the notepad or contact information from your addressbook to an email message.

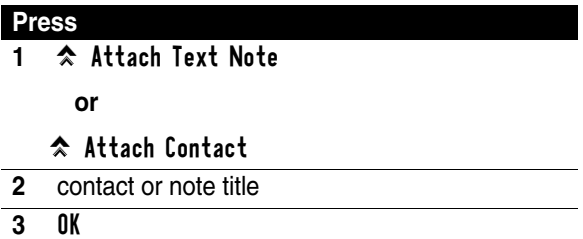

Indicators at top right corner of the email identify the attachment type:

冏

Notepad attachment

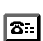

Addressbook attachment

To read the attachment, press the icon. To remove the attachment, press  $\hat{\mathbf{x}}$  and select Remove Attachment.

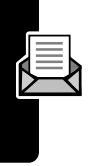

#### *Sending Email*

Press Send after you compose your message.

If you are connected and working online, the message is sent right away. If you are working offline, the message is placed in your email Outbox and sent the next time you log in to your mailbox using an Internet connection. Unsent emails are prefixed with >>>.

Sent email is moved to the Sent folder. If sending fails or is interrupted,  $\otimes$  is displayed next to the message title.

#### *Receiving and Reading Email*

Press Send and Receive. New emails are placed in your email Inbox.

**Note:** You must be connected to the Internet and logged on to your email mailbox to receive new email (see [page 61](#page-62-0)).

Press the Inbox to list your messages. The following status indicators are used:

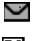

New unread message

Ħ

Message already read

To read a message, press the message title. When a message is open, press  $\hat{\lambda}$  to open a menu with the following functions:

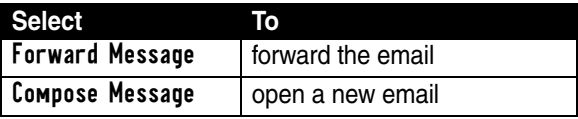

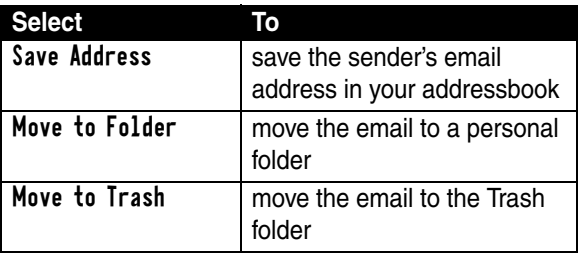

#### *Replying to an Email*

While reading the message, press Reply. A new email opens with the sender's name in the To: field.

#### *Creating Email Folders*

You can create up to 5 personal folders for storing and organizing your email.

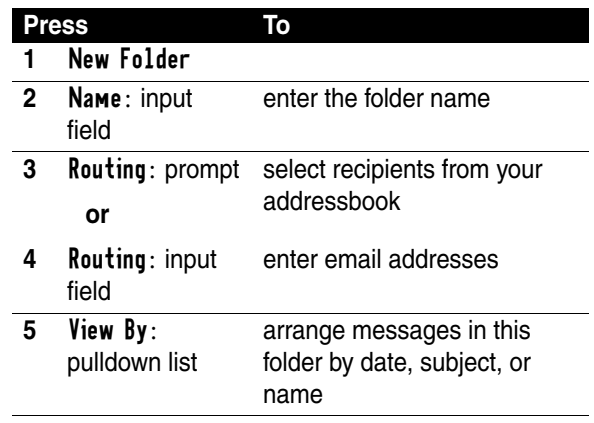

Messages and Email **66***Messages and Email*

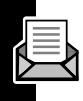

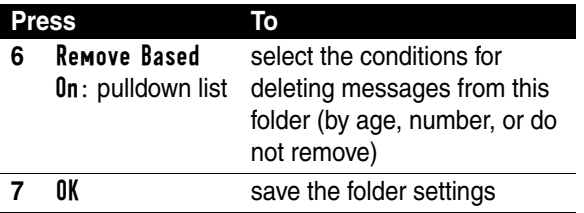

To change the settings for an email folder after it is already created, press the folder name, press  $\hat{\lambda}$ , and select Setup Folder.

# *Setting Up Your Addressbook*

The addressbook stores important contact information such as names, addresses, and phone numbers. You can make calls and send messages from the addressbook.

Press addresses to open the addressbook.

**Tip:** From the dial pad, press the Volume Up key.

### *Fields in an Addressbook Entry*

Icons indicate each phone number type in an addressbook entry. For each entry, you can also store a company name and title, work and home addresses, birthday, anniversary, web page, and notes.

- **H** Work
- **Et**<sub></sub> Work2
- **■** Work Fax
- $\bigtriangleup$  Home
- Home Fax 脣
- $\mathscr{D}$  Mobile
- **Pager**
- **Email address**

## *Addressbook Categories*

Categories help you organize and manage your adddressbook. For example, you can put businessrelated contacts into a Business category, and friends into a Personal category.

Your phone comes with the following categories.

- **•** Unfiled The default category for creating new contacts.
- **•** Owner

This category is where you provide information about yourself. Press  $\mathcal{B}$  in the status bar to view your owner information.

**•** SIM Card

Stores the entry in memory on the SIM card. Most SIM cards allow you to store only one number per name. Contacts stored on the SIM card are identified by  $\Box$  in your addressbook.

**Note:** Contact information stored in SIM card memory is retained if you use your SIM card in another GSM phone. All other categories, including those you create, are stored in phone memory.

To quickly find an entry in your addressbook, select the category where it is stored. The category All Contacts lists all of the entries in your addressbook.

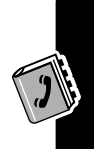

### *Creating an Addressbook Entry*

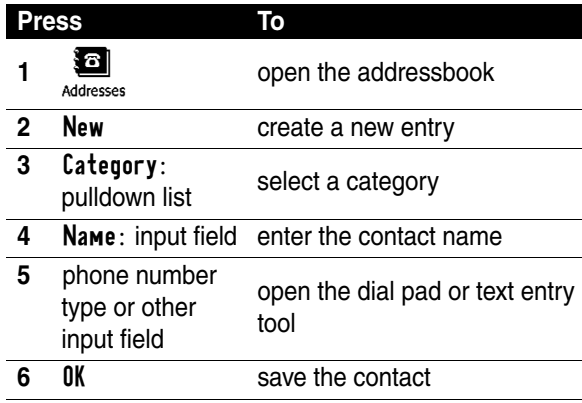

#### *Inserting a Pause in a Phone Number*

Pauses are useful for dialing an extension number, going into voice mail, or entering a password after a call is connected. At the first pause in the number, the phone waits until the call is answered, then waits 3 seconds before transmitting the next digits.

At the position where you want to insert a pause:

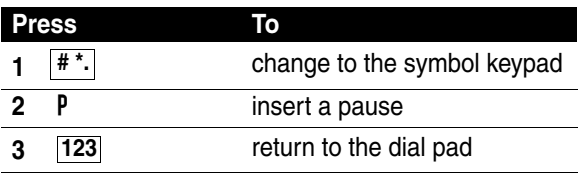
#### *Storing a Number After a Call*

Within 5 seconds after ending a call:

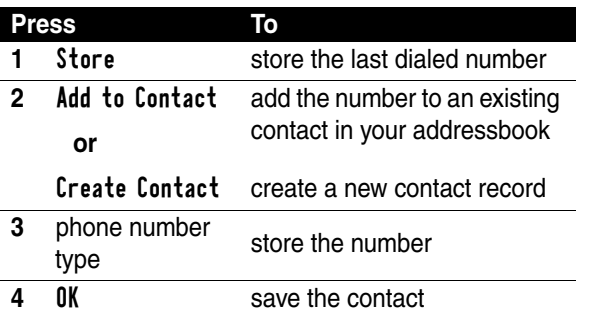

#### *Locating Entries in Your Addressbook*

You can find an entry in your addressbook using either the alphabetic tabs on the right side of the screen or the Find Contact feature.

#### *Using the Alphabetic Tabs*

The alphabetic tabs allow you to quickly go to the first entry for a particular letter. For example, to find *Kate*, press the K-O tab once to take you to the K's. To find *Matt*, press the K tab 3 times. Use  $\triangle$  and  $\blacktriangledown$  to scroll through the entries.

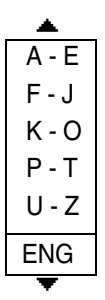

#### *Using the Find Contact Feature*

The Find Contacts feature lets you search your addressbook by name, number, or any text string.

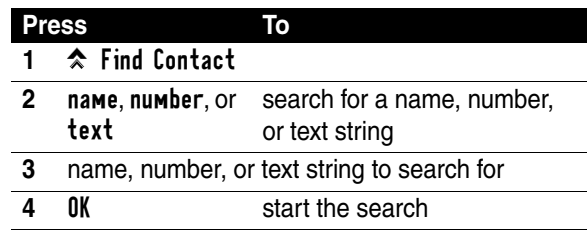

The screen will show the search results, or No Match Found. If any matches are found, press a match to open the addressbook record.

#### *Calling a Number from Your Addressbook*

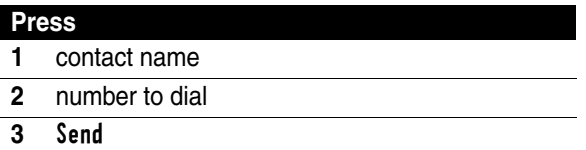

To dial a number immediately without having to press Send, turn the Prepend option on:

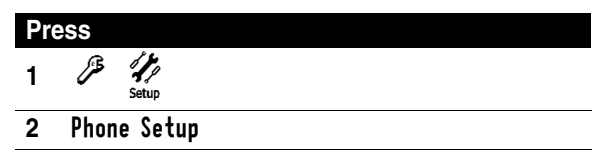

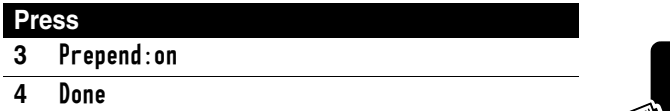

#### *Sending a Message from Your Addressbook*

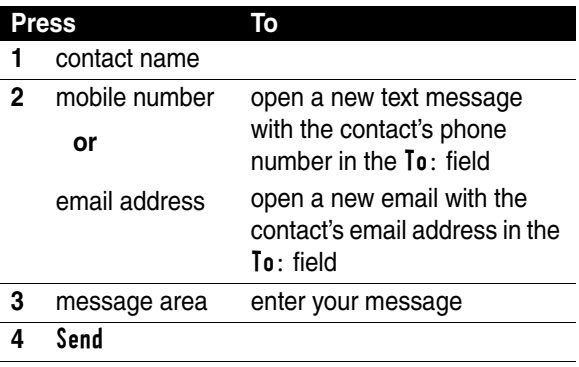

#### *Copying Addressbook Entries*

You can copy a number in your addressbook between SIM card memory and phone memory.

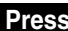

**1** contact name

2  $\hat{ }$  Copy to SIM

**or**

- $\hat{\lambda}$  Copy to Phone
- **3** phone number to copy
- **4** OK

### *Deleting Addressbook Entries*

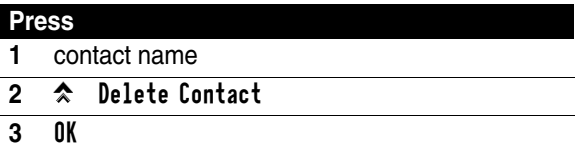

To delete more than one contact:

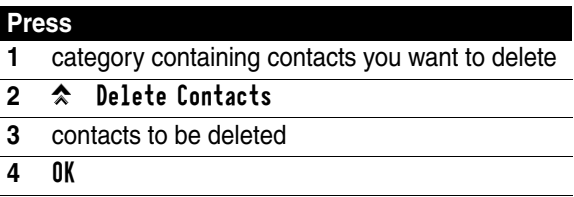

**Note:** To stop the delete while it is in progress, press Cancel.

#### *Sending Addressbook Information*

You can send a phone number in your addressbook as a text or email message. If the recipient is using an A388 phone, the number is saved in their addressbook. If the recipient is using another type of GSM phone, they will receive the contact information as a text message.

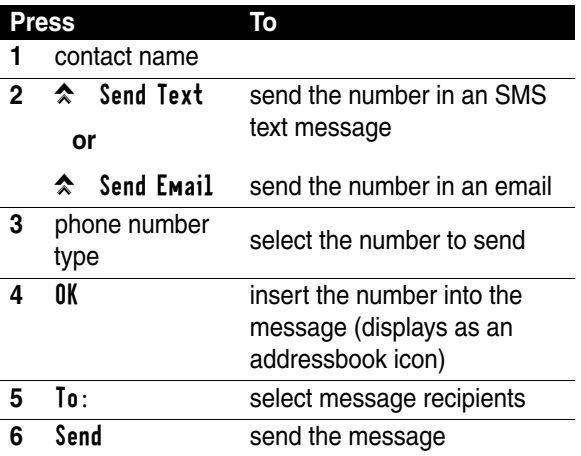

Unable To Send Information Exceeding Length Limitation is displayed if the contact information exceeds 160 characters.

#### *Receiving Addressbook Information*

When you receive a message containing contact information, your phone rings and/or vibrates and displays an incoming message dialog box. Press Read to read the message now, or Dismiss to store it in the Inbox folder.

When you read the message, it opens as a new addressbook entry. Fill out any remaining fields and press Store to save the entry in your addressbook.

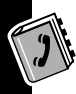

#### *Synchronizing with TrueSync Software*

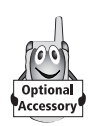

You can synchronize addressbook entries between your phone and computer or hand-held device with Starfish TrueSync® software, a Motorola accessory product. See the TrueSync user guide for more information.

**Note:** TrueSync software is designed to synchronize with basic features of many popular Personal Information Management (PIM) software and hardware products.

# *Getting More Out of Your Phone*

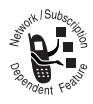

#### *Making a Conference Call*

With conference calling, you can have a conference with up to 5 other people. At any

time during the call, you can add, disconnect, or separate individuals from the conference call.

**Note:** You must subscribe to both Conference Calling and Call Waiting in order to make conference calls from your phone.

#### *Starting a Conference Call*

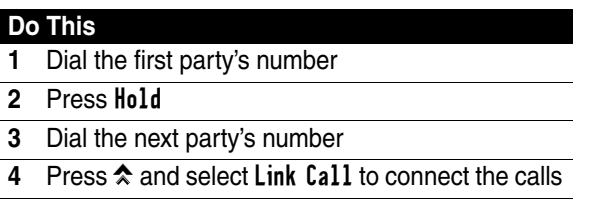

An icon in the in-call screen shows the number of parties in the conference call. For example, indicates 6 connected calls (5 plus yourself).

#### *Adding a New Call to the Conference Call*

You can add new calls to the conference call by using the dial pad to call a number or by answering a call waiting. With either method, the conference call is put on hold while the new call is connected.

After the new call is connected, press  $\hat{\lambda}$  and select Link Call to connect the new call with the conference call.

#### *Separating a Member From a Conference Call*

This allows you to have a private conversation with one of the people on the conference call. The rest of the parties on the call are put on hold.

**Note:** You cannot separate a member from the conference call if you already have any calls on hold.

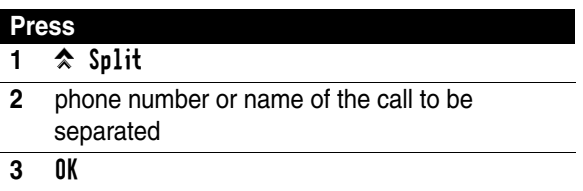

To rejoin all parties to the conference call, press  $\hat{\mathbf{\times}}$  and select Link Call.

#### *Ending a Conference Call*

Press End.

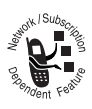

#### *Forwarding Calls*

You can forward your phone's voice, fax, and/or data calls directly to another phone number.

For voice call forwarding, you can select specific conditions under which calls will be forwarded, for example, if your phone is busy or if you do not answer. You can also set a starting and ending time for forwarding calls.

*Set Up or Cancel Call Forwarding*

| <b>Press</b>   |                       | Гο                         |
|----------------|-----------------------|----------------------------|
|                | Setup                 |                            |
| $\mathbf{2}$   | <b>Phone Setup</b>    |                            |
| 3              | Call Forward          |                            |
| 4              | Forward               | forward calls starting and |
|                | Schedule              | ending at a specified time |
| 5              | <b>Voice Calls</b>    | forward voice calls        |
| 6              | Fax Calls             | forward fax calls          |
| $\overline{7}$ | CSD Calls             | forward data calls         |
| 8              | Cancel All<br>Forward | cancel all call forwarding |

For each option, press  $\blacksquare$  to select the forwarding phone number from your addressbook, or press the space to the right of  $\blacksquare$  to enter a phone number.

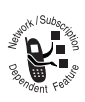

# *Blocking Calls*

Call blocking lets you restrict incoming and/or outgoing calls. You can block all calls, calls to

international numbers, or calls while roaming.

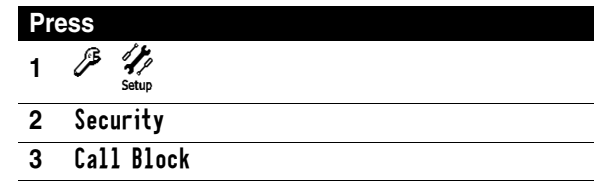

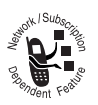

#### *Using Fixed Dialing*

When you turn on fixed dialing, you can only call numbers stored in the fixed dial list. Use

this feature to limit outgoing calls to a predefined list of numbers, country codes, area codes, or other prefixes.

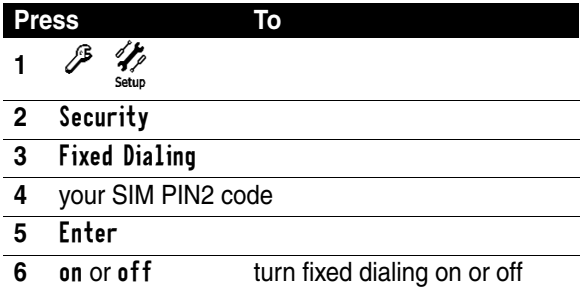

#### *Setting Up the Fixed Dial List*

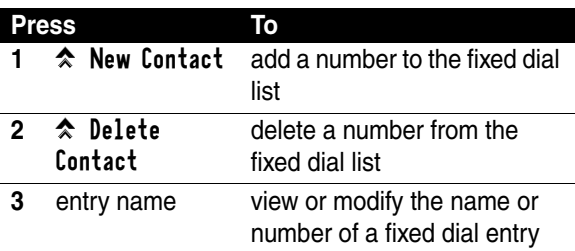

#### *Monitoring Phone Use*

Call Cost Setup Available Credit Cancel  $\left| \right\rangle$  OK

Your phone has an internal metering system that keeps track of call times and costs.

Call cost information is available only if you receive the advice of charge service.

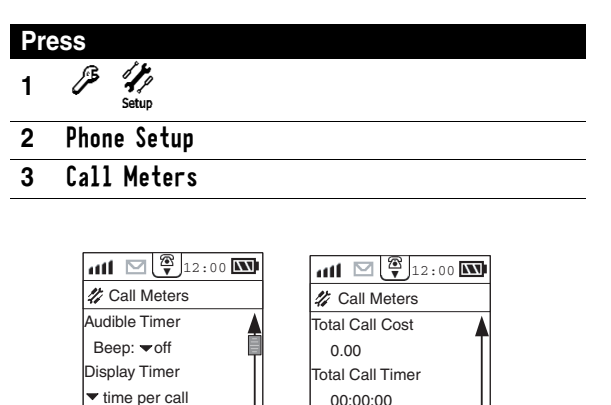

Lifetime Timer 00:00:00 Cancel  $|\hat{\mathbf{x}}|$  OK

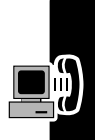

#### *View and Reset Call Timers*

The Total Call Timer shows the amount of time you spent on all calls since the last reset. To reset this timer, press  $\hat{\mathbf{x}}$  and select Reset Call Timer.

The Lifetime Timer shows the total time of all calls made on your phone. You cannot reset this timer.

#### *Use Timers During a Call*

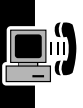

You can set a timer to beep at selected intervals during a call, and display different types of information during a call.

Use the Beep: pulldown list to set the audible timer.

Use the Display Timer pulldown list to display call duration, cost per call, or total call cost information on your phone during a call.

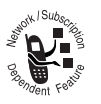

#### *View Call Cost Information*

The Total Call Cost shows the total cost of all your chargeable calls since the last reset.

The Call Cost Setup feature allows you to reset the Total Call Cost and to set up call cost information.

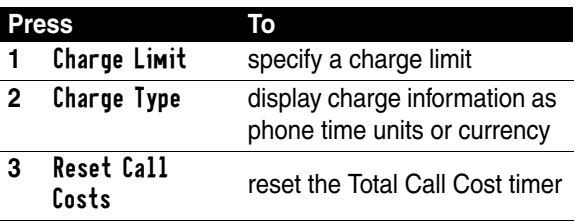

#### *View Credit Information*

Press Available Credit to view the amount of credit available.

You will receive two warning messages when you are approaching your credit limit, and another message when you reach the limit.

**Note:** No Charge Limit Set is displayed if you do not have a prepaid credit limit.

#### *Adjusting Network Settings*

Your service provider registers your phone with a network. You can view information about the current network, change how your phone searches for a network, list networks operating at your current location, and specify your preferred networks.

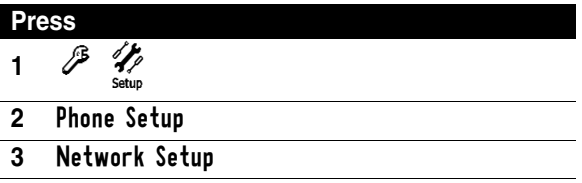

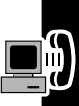

#### *Change Your Phone's Operating Band*

The country where you purchased your phone determines which operating bands are available. You must change to the appropriate band if you travel abroad.

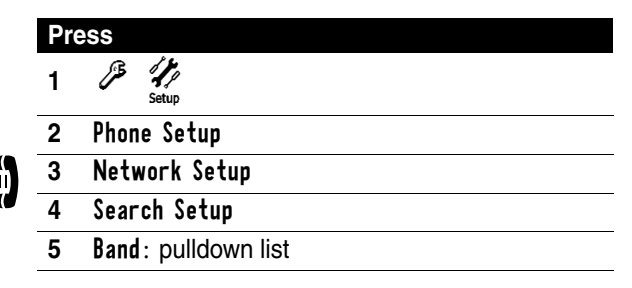

#### *Change the Network Search Speed*

The network search speed determines how long your phone waits before attempting to re-register with a network after a previous registration attempt fails. To conserve battery power, set the network search speed to slow.

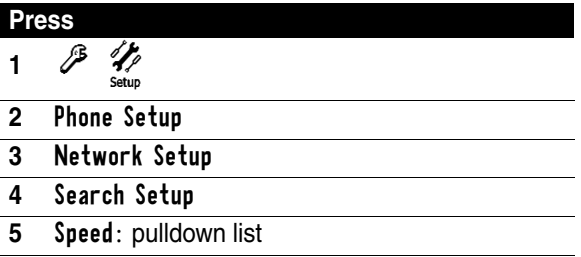

# *Personalizing Your Phone*

#### <span id="page-86-0"></span>*Personalizing a Ring Style*

To change the ring style for incoming calls:

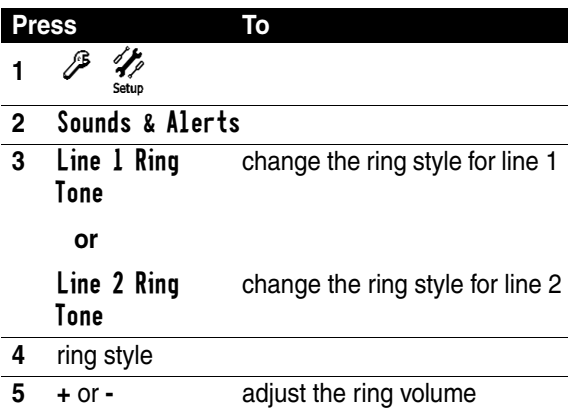

You can also change the alerts that notify you of missed events, incoming text and information service messages, and datebook alarms.

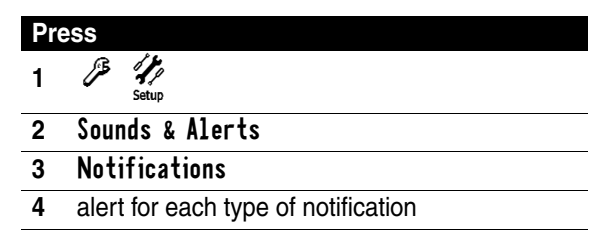

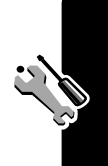

#### <span id="page-87-1"></span>*Creating Custom Ring Tones*

You can create and store custom ring tones on your phone. The tones appear in the list of available ring styles and event notifications.

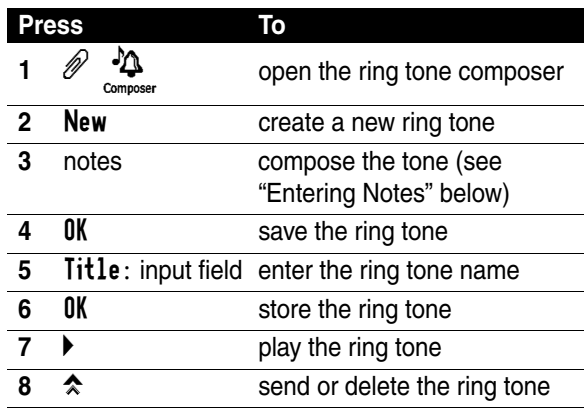

#### <span id="page-87-0"></span>*Entering Notes*

The ring tone composer has the following features to assist you with composing a ring tone.

**•** Keyboard to enter notes and rests into the stave (maximum of 70 musical notes per composition).

Press  $\hat{\mathbf{x}}$  and select View Labels to label the keyboard notes.

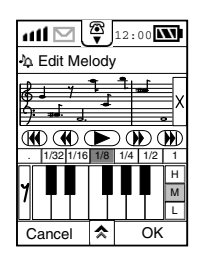

- **•** Interval control buttons to determine where a note falls. Press H, M, or L to select high, medium, or low octave. Notes in the low octave appear on a separate stave.
- **•** Note length buttons that you can assign on a note-bynote basis. Press the length before you enter the note.
- **•** A delete button (**x**) that deletes the last note on the stave (short press) or all notes in the tone (press and hold for several seconds).
- **•** Buttons similar to those on a tape player for navigating through the composition:

Press  $\circledast$  to move the cursor to the beginning of the ring tone.

Press  $\circledast$  to move the cursor to the end of the ring tone.

Press  $\circledast$  to play the previous note.

Press  $\bullet$  to play the next note.

Press  $\odot$  to play the ring tone.

You can also move the cursor to any point in the composition by pressing directly on the musical notes staff.

- **•** A Change Tempo option to adjust the tempo to slow, normal, fast, or faster (press  $\hat{\lambda}$  and select Change Tempo).
- **•** A Clear All Notes option to clear all of the notes in the ring tone at one time (press  $\hat{\lambda}$  and select Clear All Notes).

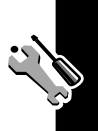

#### *Playing a Ring Tone*

To play a ring tone while you are composing it, press  $\odot$  in the ring tone composer.

To scroll through and play your list of custom ring tones:

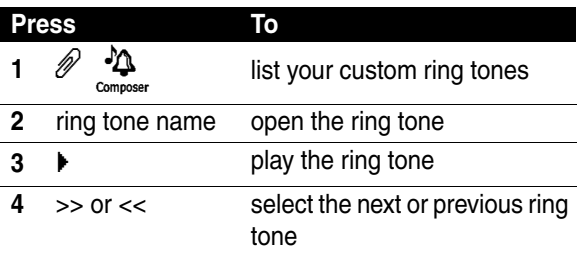

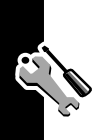

#### *Editing a Ring Tone*

You cannot edit the predefined ring tones included with your phone. To edit a custom ring tone:

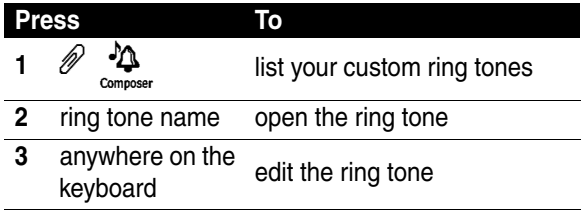

#### *Deleting a Ring Tone*

You cannot delete the predefined ring tones included with your phone. To delete a custom ring tone:

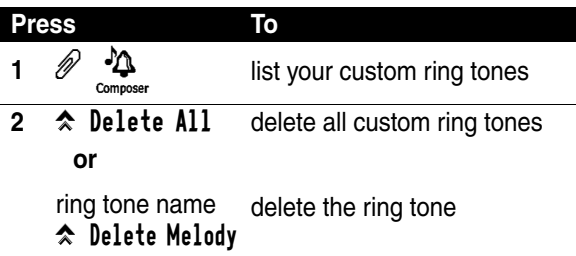

#### *Creating Pictures, Animations, and Sounds*

Your phone comes with pictures, animations, and sounds that you can insert into messages. You can also create your own pictures, animations, and sounds.

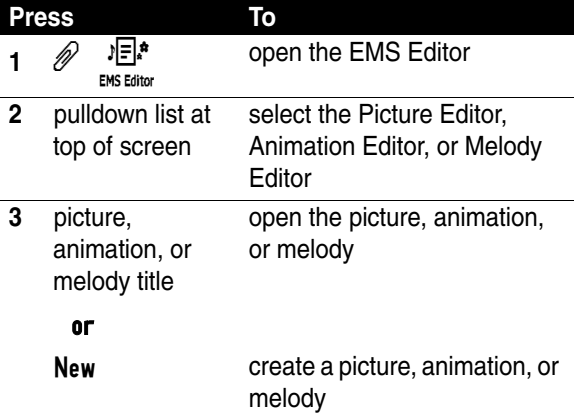

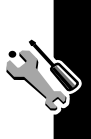

#### *Picture Editor*

Select the grid size (16x16, 32x32, or 96x64) before you start to create your picture. To select the drawing tool, press  $\lceil \cdot \rceil$ . Using the stylus, press the editing area (grid) to create your picture.

To erase, press  $\hat{\mathbf{x}}$ , select Switch to Eraser, and press one or more points on the grid. The drawing tool select button changes to  $\mathcal O$  (an eraser). Press  $\hat{\lambda}$  and select Switch to Pencil to go back to drawing mode.

You can also use the  $\hat{\lambda}$  menu to undo or redo your last stroke, erase all points in the picture, invert the picture, and delete the picture.

#### *Animation Editor*

Select the grid size before you start creating the animation. Using the stylus, press the editing area (grid) to create your animation.

Each frame is represented by  $\Box$  on the left side of the screen. Press  $\Box$  to display or edit the frame in the editing area.

- To cut or copy and paste a frame, press  $\boxed{\mathbb{E}}$  (copy) or  $\overline{\geq}$  (cut), go to the destination frame, and paste  $\overline{\mathbb{B}}$ .
- To play the animation, press  $\odot$ . Press  $\bullet$  to stop playing the animation.

#### 91

#### *Melody Editor*

When you first open the Melody Editor, a list of melody titles is displayed. Press New to create a melody, or press a title to play or edit the melody.

The composition tools for creating a melody are the same as those used to create a ring tone (see [page 86](#page-87-1)). When you are finished composing, press OK to save the melody and enter the melody name in the Title field.

To play a melody, press the melody title and then use the following controls.

#### *Creating Personal Message Folders*

Your phone comes with a default set of folders for storing text and voicemail messages. You can also create personal folders for organizing your messages.

**Note:** Text messages and a list of your voicemail messages are stored in the Message Center.

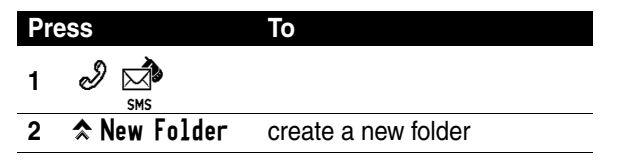

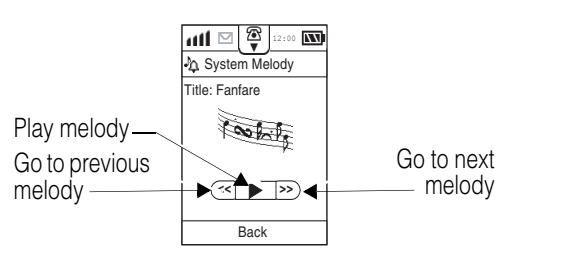

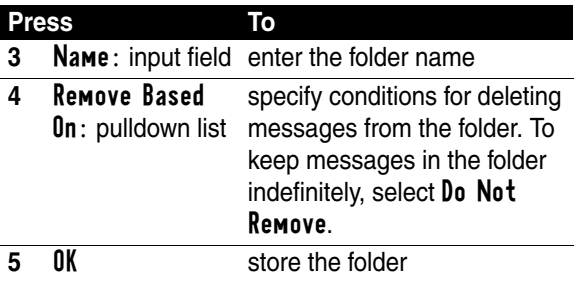

To edit the name or properties of a personal folder, press  $\hat{\mathbf{z}}$  and select Edit Folder from the Message Center or from your email mailbox.

To delete a personal folder, press  $\hat{\lambda}$  and select Delete Folder from the Message Center or from your email mailbox.

### *Creating Message Mailing Groups*

Mailing groups allow you to send a message to a group of people without selecting each person individually. For example, a group could contain members of a club or coworkers working on the same project. You can put up to 10 contacts in one group.

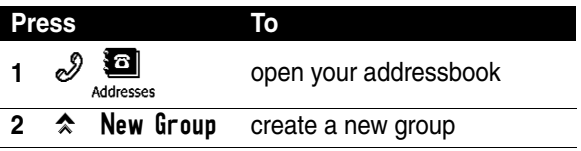

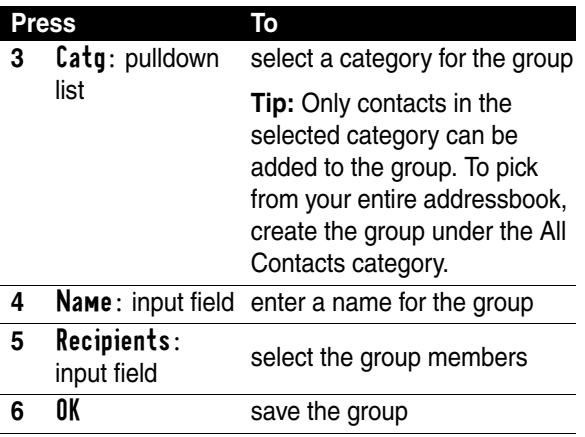

Groups are preceded by **:** in your addressbook. To send a message to a group, select the group name as the recipient in the message  $\overline{I}$  o: field.

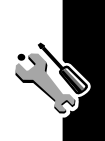

#### *Creating Categories for Addressbook Entries*

You can customize your addressbook by organizing your contacts into categories. Your phone comes with some predefined categories (see [page 69](#page-70-0)).

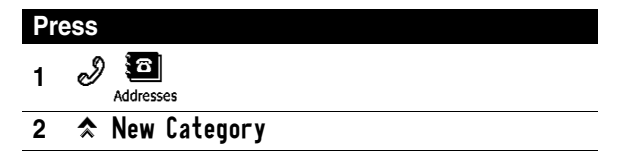

**Note:** Category names cannot exceed 20 characters.

Personalizing Your Phone

#### *Setting the Menu Language*

You can set the language in which menu features and options are displayed.

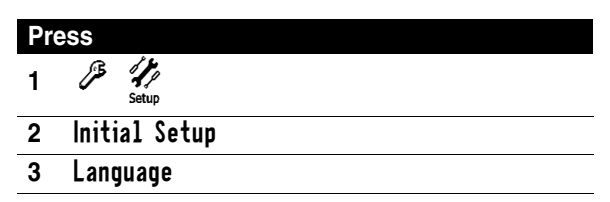

#### *Resetting All Options*

The Master Rest function resets all options back to their original factory settings *except* for the unlock code, security code, and lifetime timer.

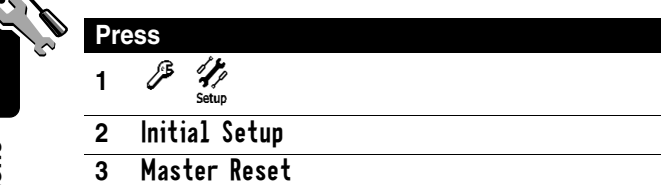

#### *Clearing All Stored Information*

The Master Clear function:

- **•** Resets all options back to their original factory settings *except* for the unlock code, security code, and lifetime timer
- **•** Erases all user-downloaded content
- **•** Clears all user settings and entries, including addressbook and datebook entries, *except* for information stored on the SIM card

**Caution:** Once you do a Master Clear, the erased information cannot be recovered. Master Clear does not delete any information stored on the SIM card.

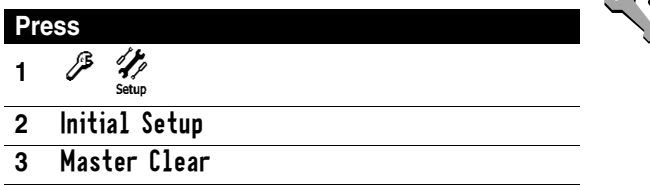

#### *Locking the SIM Card*

Your PIN (Personal Identification Number) code protects the information stored on your SIM card. When the SIM card is locked, you must enter your PIN code to unlock the SIM card each time you turn on the phone or insert the SIM card in the phone.

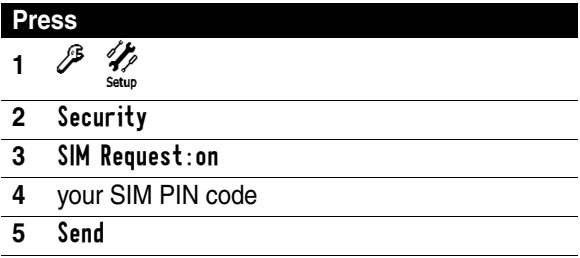

To turn the SIM card PIN feature off, use the above procedure and set SIM Request:off.

#### *Unblock the SIM Card PIN Code*

If you enter an incorrect PIN code three times in a row, your SIM card is disabled and your phone displays SIM Blocked. You must enter a PIN unblocking key (PUK) code, which you can obtain from your service provider.

**Caution:** If the unblocking attempt is tried unsuccessfully 10 times, the SIM card is permanently disabled and your phone displays SIM Disabled.

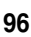

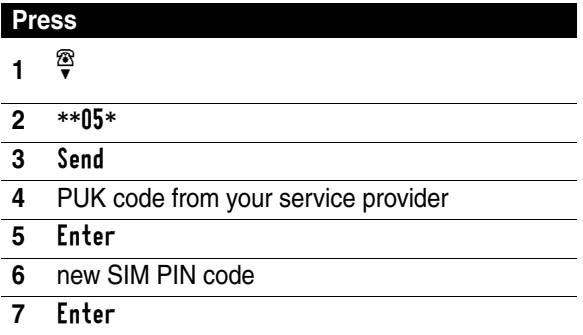

You will be prompted to enter your new PIN code again for confirmation. Once the new code is confirmed, the SIM card is unblocked.

#### *Unblock the SIM Card PIN2 Code*

Some features on your phone are protected by a PIN2 code. If you enter an incorrect PIN2 code three times in a row, your phone's PIN2 protected features are disabled and your phone displays SIM Blocked when you try to use a PIN2 feature. You must enter a PIN2 unblocking key (PUK2) code, which you can obtain from your service provider.

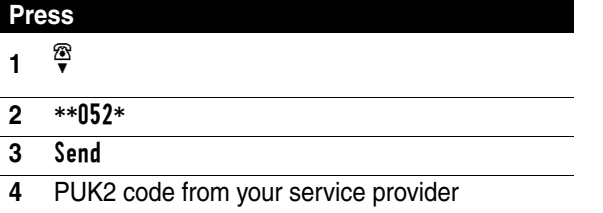

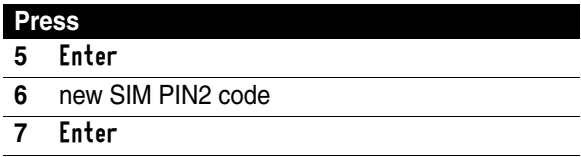

You will be prompted to enter your new SIM PIN2 code again for confirmation. Once the new code is confirmed, the SIM PIN2 protected features are unblocked.

#### *Locking and Unlocking Your Phone*

When your phone is locked, you must enter an unlock code to use the phone.

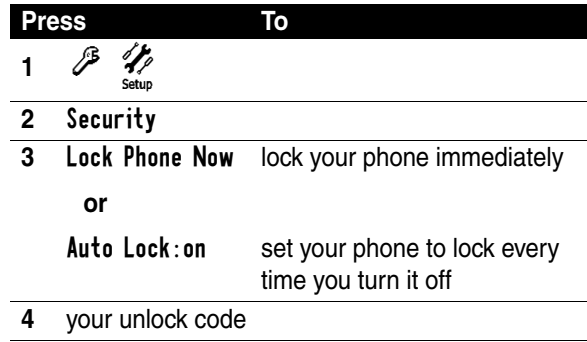

To unlock the phone, enter the unlock code.

**Note:** The unlock code is initially set to 1234 at the factory, although your service provider may have reset this code.

### *Changing Your Codes*

Your phone's 4-digit unlock code is originally set to 1234, and the 6-digit security code is originally set to 000000 at the factory. Your service provider may reset these codes before you receive your phone.

If your service provider has *not* reset these codes, we recommend that you change them to prevent other people from accessing your personal information or modifying your phone's settings.

You can also reset your PIN code, PIN2 code, and call blocking code.

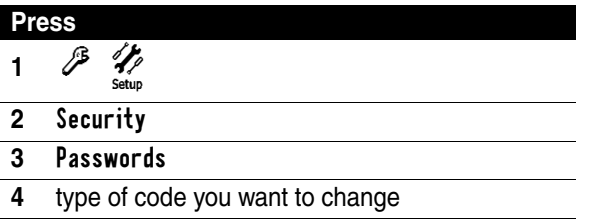

When you change a code, you are prompted to enter the old code, the new code, and the new code a second time for confirmation.

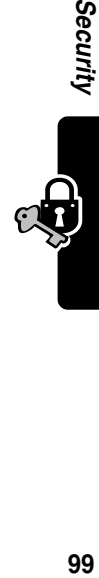

# *Personal Organizer Features*

# *Datebook*

The datebook is a calendar that lets you schedule and organize events such as appointments and meetings. You can set the datebook to send reminder alerts for events.

**Note:** You must set the correct date and time on your phone to use the datebook.

To schedule or review events in the datebook:

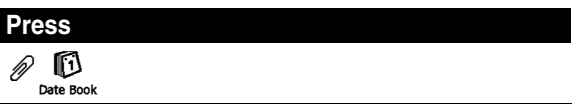

#### *Month View*

The datebook initially displays a calendar for the month. The current day is highlighted.

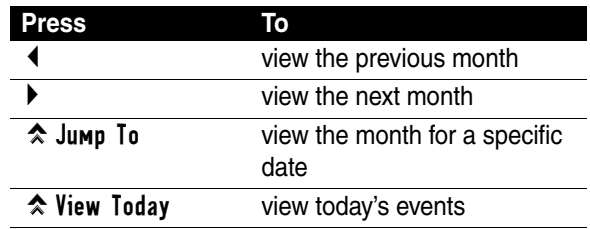

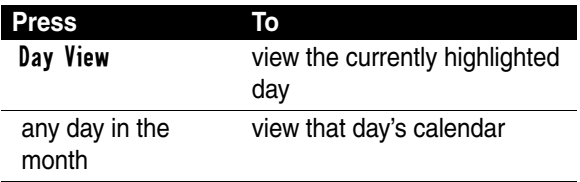

#### *Day View*

Press  $\triangleleft$  or  $\triangleright$  to go to the previous or next day, or press  $\hat{\lambda}$  and select Jump To to go to a specific day.

Symbols to the right of the event indicate the following information:

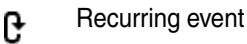

Δ

Alarm set for this event

Event with no starting or ending time

Press MthView to return to the month view.

**Note:** You can only exit the datebook from the month view.

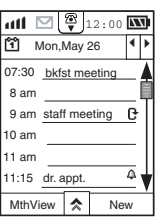

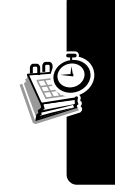

#### <span id="page-103-0"></span>*Change the Datebook Setup*

You can change the datebook's daily starting time and set the length of time that events are stored.

From the day view:

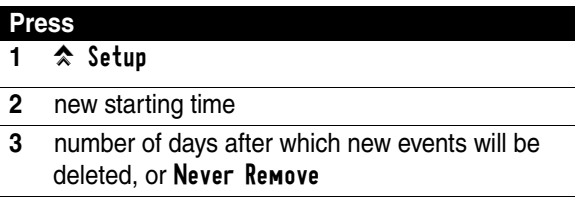

#### *Create a Datebook Event*

From the day view:

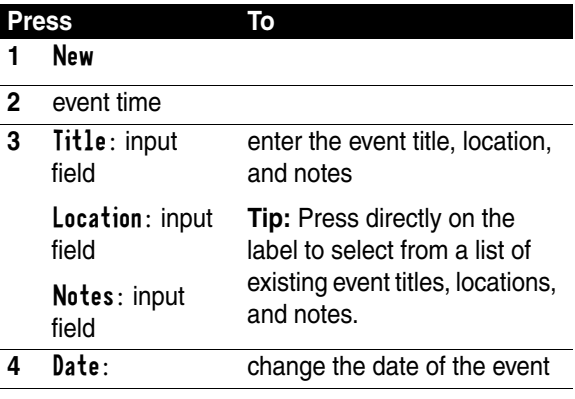

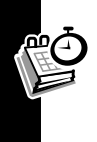

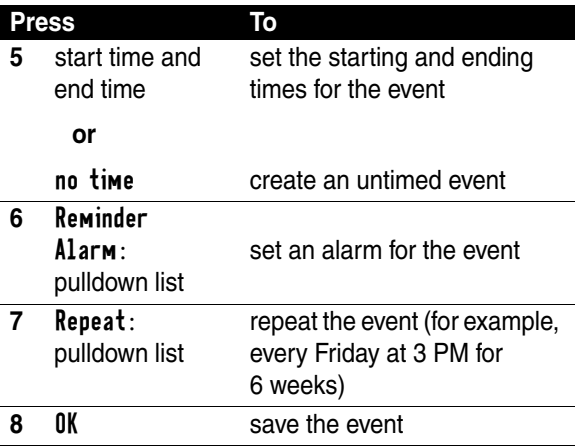

**Note:** To create a new event from the month view, press  $\hat{\mathbf{z}}$  New Event and follow steps 3 - 8 above.

To edit an event, open the day view and press the event title. Modify the event information the same as if creating a new event.

#### *Delete an Event*

From the day view:

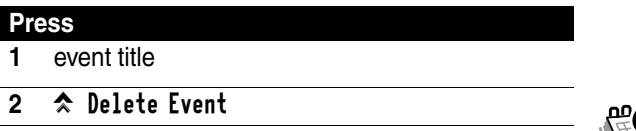

**Note:** You can set up the datebook to automatically delete events. See [page 102.](#page-103-0)

#### *Respond to a Datebook Alarm*

When you set a reminder alarm for an event in the datebook, the phone displays an event reminder message and sounds an alert. Press Dismiss to close the reminder message, or Mute to mute the alert. To set the sound your phone makes for datebook events alerts, see [page 85](#page-86-0).

#### *Send an Event*

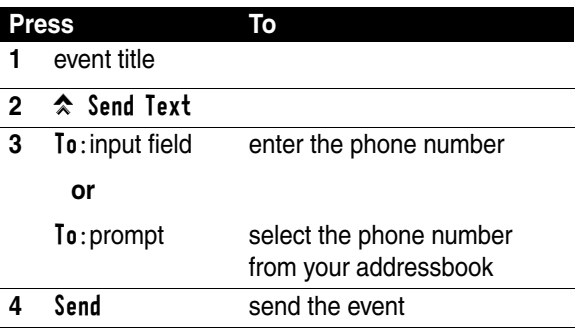

## *Alarm Clock*

Your phone has an alarm clock with 2 alarms that you can set.

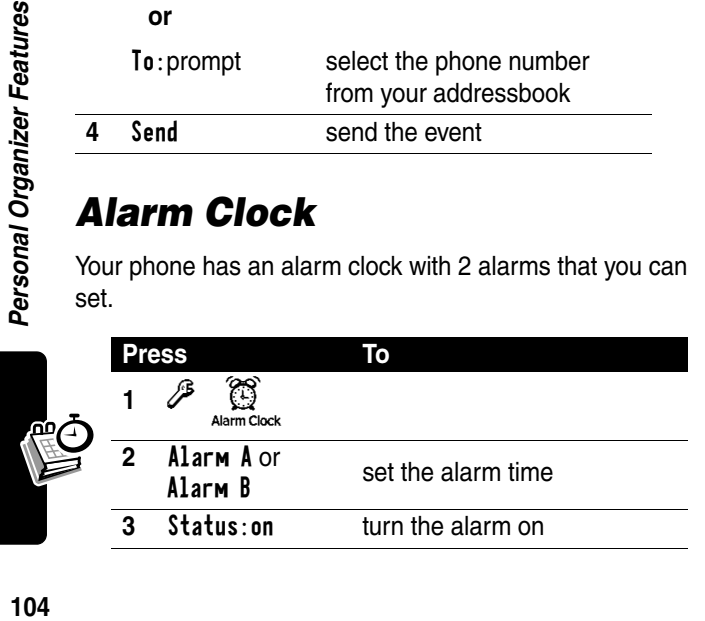

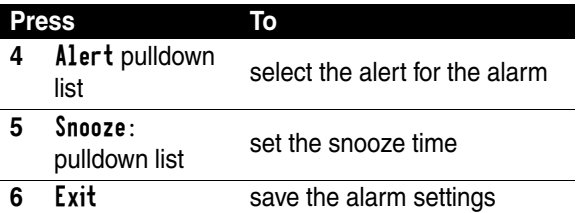

When the alarm goes off, the alert sounds until you press Dismiss or Snooze. For Snooze, the alarm will ring again after the amount of time you selected for the snooze time.

# *Notepad*

The notepad stores notes and other useful information such as meeting minutes, grocery lists, and itineraries.

Notes are numbered sequentially, with the newest notes at the top of the note list.

#### *Create a Note*

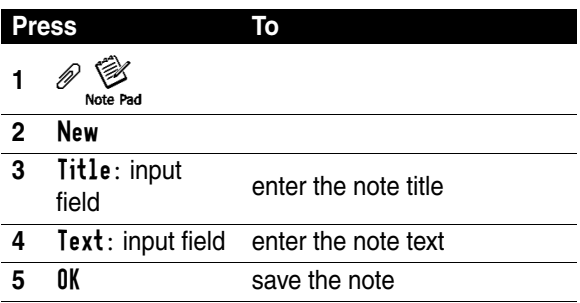

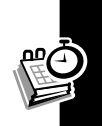

To edit a note, open the notepad and press the note title. Modify the information the same as if creating a new note.

#### *Delete a Note*

#### **Press**

- **1** note title
- 2  $\hat{z}$  Delete Note

#### *Delete All Notes*

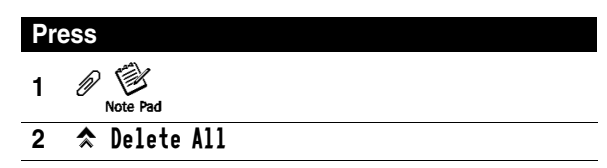

#### *Send a Note*

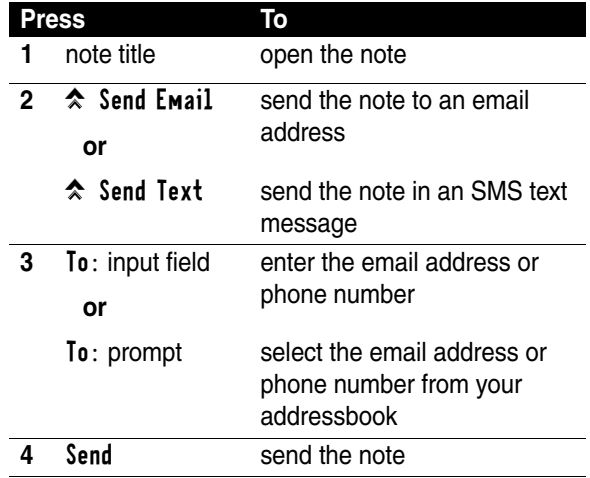

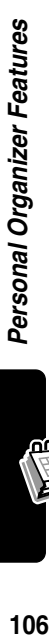

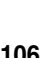
## *Voice Notes*

You can use the voice notes feature to record personal messages and phone calls on your phone.

## *Record a Voice Note*

Make your recording in a quiet location. Speak directly into the phone in a normal tone of voice.

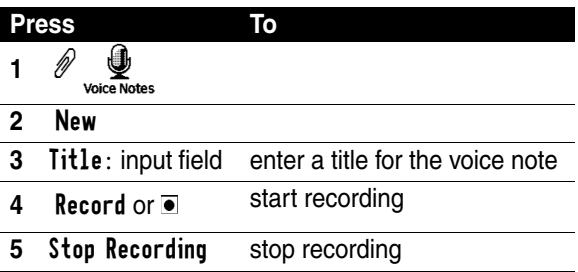

### <span id="page-108-0"></span>*Record a Phone Call*

Press the button on the side of the phone during a call to start or stop recording the call

The phone beeps while recording is in progress to notify the other person that the call is being recorded.

**Note:** Recording phone calls is subject to varying state and federal laws regarding privacy and recording of conversations.

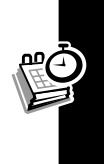

The date and starting time of the recording are used as the title for storing the voice note. You can change the title (see below).

## *Play a Voice Note*

Press  $\mathcal{Q}$  to list your voice notes, then press the title of the voice note you want to play. The newest voice notes are at the top of the list.

Press  $\blacktriangleright$  to play the voice note,  $\blacksquare$  to stop playback,  $\blacktriangleright$  to go to the next voice note, or  $\blacktriangleleft$  to go to the previous voice note.

### *Change the Title of a Voice Note*

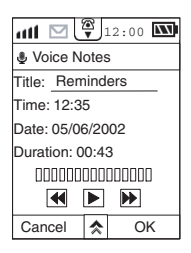

Press the Title: input field, place the

cursor at the end of the title, press  $E$  to erase, and enter the new title.

## *Delete a Voice Note*

#### **Press**

- **1** voice note title
- **2** <sup>★</sup> Erase Voice Note

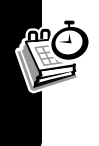

### <span id="page-110-1"></span>*Delete All Voice Notes*

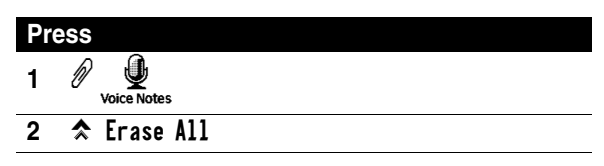

## *View Remaining Recording Time*

Your phone can store a total of 2 minutes and 30 seconds of voice recordings, or 30 voice notes (whichever comes first). To find out how much recording time is left on your phone:

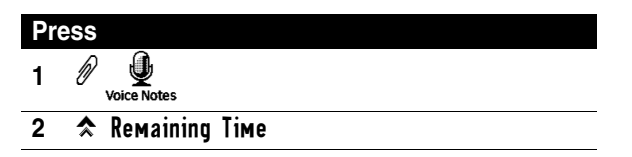

## *Tasks*

The tasks feature is used to maintain to-do lists. You can assign a priority to a task and keep track of completed tasks by changing their priority to Done.

## <span id="page-110-0"></span>*Create a Task*

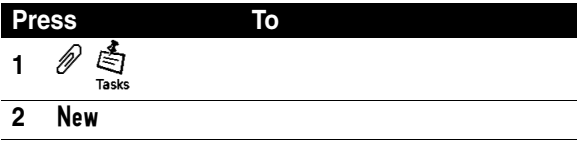

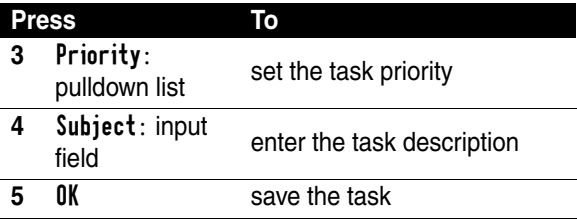

### *View Tasks*

Press  $\mathscr{D} \triangleq$  to see your task list.

Tasks are listed by priority, and within the same priority, by the date and time you created the task. Icons to the left of the task title indicate the task priority:

Urgent - Flag Normal - Empty box Low - Dotted outline box Done - Checked box

## *Remove Completed Tasks*

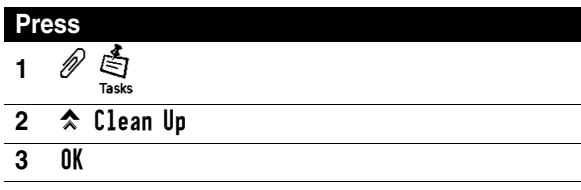

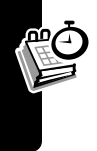

### *Delete a Task*

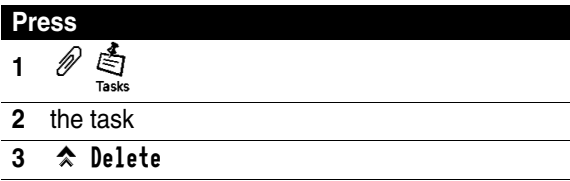

### *Delete All Tasks*

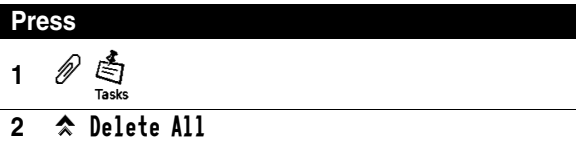

## <span id="page-112-0"></span>*Calculator*

Your phone has a calculator that is easy to use. Just press in the  $\sqrt{\frac{3}{2}}$  main menu to open the calculator, then use the stylus to select the numbers and functions. Use  $\boxdot$  to erase numbers in the display panel when needed.

## *Synchronizing with TrueSync Software*

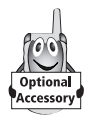

You can synchronize your addressbook, datebook, notepad, and tasks between your phone and computer or hand-held device with Starfish TrueSync® software, a Motorola

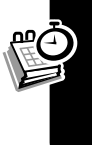

accessory product. See the TrueSync user guide for more information.

**Note:** TrueSync software is designed to synchronize with basic features of many popular Personal Information Management (PIM) software and hardware products.

## *Printing Information Using Infrared*

You can use the infrared port on your phone to print addressbook information and notepad notes.

**Note:** The printer must have the appropriate infrared equipment installed. Not all computer systems support infrared capability.

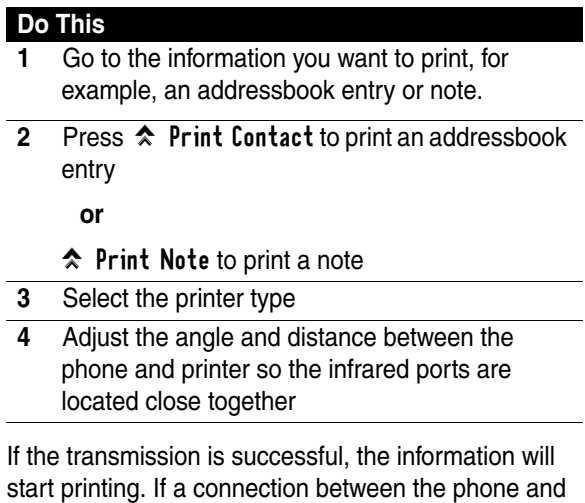

printer cannot be established, an error message is displayed.

## *News and Entertainment*

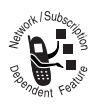

## *Mobile Internet*

Your phone's WAP (Wireless Application) browser lets you access Web-based

applications on your phone. Contact your service provider to set up access, if necessary.

Using the WAP browser is very similar to the way you would use a browser on your computer. The WAP browser allows you to:

- **•** Connect to the Internet
- **•** Interact with Web pages specifically designed for wireless devices

**Note:** Your phone may use a high-speed GPRS (General Packet Radio Service) network connection. This type of connection is identified by GPRS above the antenna status indicator in the top left corner of the status bar. The type of network connection your phone uses depends on your service provider's network. Your network connection charges may vary depending on the type of connection used.

## *Starting a Mobile Internet Session*

To connect to the WAP service, press  $\mathcal{V}$  in the  $\mathcal{P}$  main menu.

<span id="page-114-0"></span>If the connection is successful, a browser startup screen is displayed.

**7A** **Note:** If you open the browser after disconnecting from the Internet, the phone recognizes there is no connection and starts the connection procedure automatically.

## *Interacting with Web Pages*

To access the browser menu, press  $\hat{\mathbf{\hat{x}}}$  and select Browser Menu. The browser menu provides access to common functions such as Go to Site, Back, Home, Reload, etc.

**Note:** Your service provider determines the content and format of your home page.

### *Disconnecting from the Internet*

Press  $\hat{\mathbf{\times}}$  and select Exit Browser. You cannot make calls or send messages until the disconnection process is complete.

When using a GPRS connection, you can still access the phone's main menu while remaining connected to the Internet by pressing the Home button (located just below the power button on the front of the phone). Because GPRS charges are made by units of data, there is no extra cost if you stay connected without transferring any data.

## *Downloading Java Applications*

You can install and run Java 2 Micro Edition (J2ME) applications on your phone. These applications include games you can play on your phone and services that add new features and functionality to your phone.

Applications can be downloaded over the air (OTA) from your service provider, from a computer using a data cable, or from a computer using infrared transmission.

To download over the air from your service provider, you must first install TrueSync software on your computer, then use the download feature in the TrueSync software to download the applications to your phone.

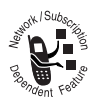

## *Download Over the Air (OTA)*

To download applications over the air, you may require an appropriate service from your service

provider. You may also need to enter information about the OTA server into your phone, if it has not already been set up by your provider. Contact your service provider for more details.

Once your phone is set up for OTA downloads:

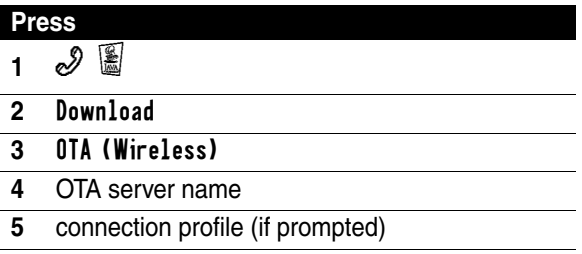

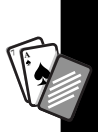

Once a connection to your service provider's network is established, a list of the applications you can download is

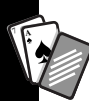

displayed. Press a title to download and display the application's ADF document. The ADF describes the content, version, and size of the application.

If the ADF is unreadable, Description unreadable, Continue Download? is displayed. An unreadable ADF does not affect your ability to download and run the application.

Press Download to download the application, or Cancel to pick another application.

## *Download Using a Data Cable*

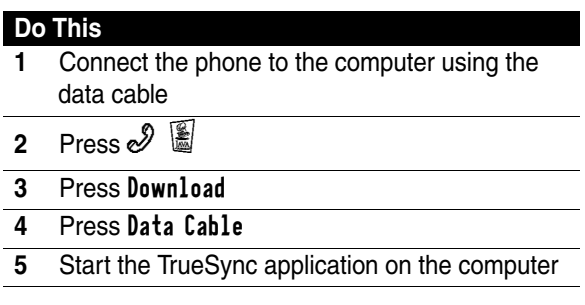

On the computer:

- **1** From the menu bar, select Client > Motorola A388 Phone Options.
- **2** In the Options pop-up window, select the J2ME Loading tab.
- **3** Select the application you want to download.
- **4** Press Download.

**7 A**A message box on the phone informs you of the download status as it is progressing. If the download completes, Installation Successful, Download Another? is displayed. Press OK to download another application, or Done to return to the J2ME menu.

## *Download Using Infrared Transmission*

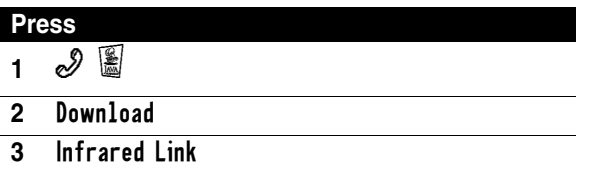

Adjust the angle and distance between the phone and computer so the infrared ports are located close together, and the download process will start.

## *Working in the J2ME Main Menu*

You can install J2ME applications in the main J2ME folder, or you can create folders for storing and organizing applications.

The J2ME main menu lists application titles and folder names. Press  $\hat{\mathbf{z}}$  to list options for setting up J2ME folders and moving and deleting applications.

**Tip:** Press **☆** and select Memory Usage to check an application's size and how much memory is left for downloading applications, or select About to display an introduction to J2ME.

## *Running J2ME Applications*

If the application you want to run is not listed in the J2ME main menu, press the folder name (for example, card games), then press the application title to start the application.

**Note:** Some applications may contain their own instructions for you to follow.

When running J2ME applications, the entire area of the touchscreen except the top status bar is used by the application. To stop the application, press the Home button on your phone (or the Exit button in the application, if available).

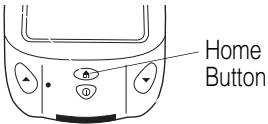

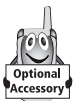

## *Using Your Phone as a Wireless Modem*

Your phone has an integrated modem that can be used to connect your personal computer to the Internet. Connection between the phone and computer can be made using a data cable or through infrared transmission. Once you connect the phone and computer, you can use the modem in the phone to connect to the Internet from the computer.

**Note:** Use of infrared depends on the hardware and software configuration of your computer. In addition, you must install the GPRS Manager software on your

computer. For more information on installing and using the GPRS Manager, refer to the document contained with the CD.

Your phone supports Internet connections using CSD and GPRS. Your dial-in number and settings depend on which connection method you are using. For more information, contact your Internet service provider.

Use the following procedure for data transmission via a data cable or infrared.

- **1** Press  $\clubsuit$ . Your phone checks to see if a data cable is connected.
- **2** Use the pulldown list to select the baud rate.
- **3** Press Data Cable:on to use the data cable for data transmission.

If an error occurs during transmission, Data Cable Disconnected is displayed.

To use your phone's infrared port for data transmission, press the IrDA status in the Modem screen. If an IR link is established, the IR Link status will change from off to on.

Once a connection has been established, either through a data cable or infrared, you can treat your phone like an ordinary modem for the purpose of connecting your computer to the Internet.

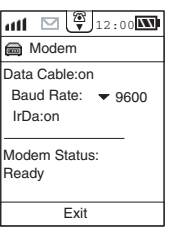

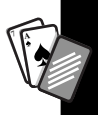

## *Transferring Data Using the Infrared Port*

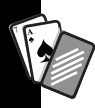

You can use the infrared port on your phone to transfer notes, addressbook entries, and other information to another A388 phone or devices that have infrared capability.

To send information to and receive information from another A388 phone:

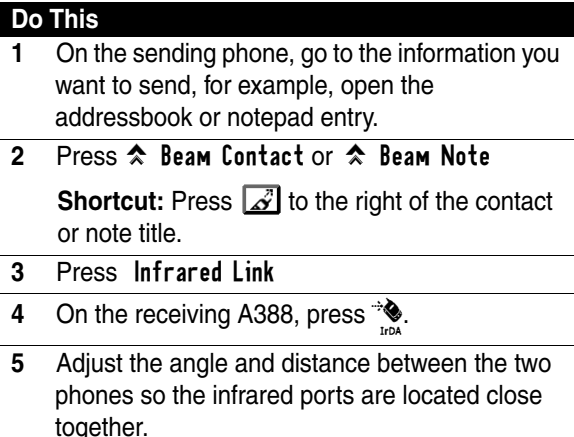

If the transfer is successful, the information is displayed on the receiving phone, where it can be edited and saved. If a connection cannot be established between the phones, an error message is displayed.

## *Specific Absorption Rate (SAR) Data*

### **THIS MODEL PHONE MEETS THE GOVERNMENT'S REQUIREMENTS FOR EXPOSURE TO RADIO WAVES.**

Your wireless phone is a radio transmitter and receiver. It is designed and manufactured not to exceed limits for exposure to radio frequency (RF) energy set by the Federal Communications Commission (FCC) for the U.S. government and by Health Canada for Canada. These limits are part of comprehensive guidelines and establish permitted levels of RF energy for the general population. The guidelines are based on standards that were developed by independent scientific organizations through periodic and thorough evaluation of scientific studies. The standards include a substantial safety margin designed to assure the safety of all persons, regardless of age or health.

The exposure standard for wireless mobile phones employs a unit of measurement known as the Specific Absorption Rate, or SAR. The SAR limit set by the FCC and by Health Canada is 1.6W/kg.<sup>1</sup> Tests for SAR are conducted using standard operating positions accepted by the FCC and by Industry Canada with the phone transmitting at its highest certified power level in all tested frequency bands. Although the SAR is determined at the highest certified power level, the actual SAR level of the phone while operating can be well below the maximum value. This is because the phone is designed to operate at multiple power levels so as to use only the power required to reach the network. In general, the closer you are to a wireless base station, the lower the power output.

Specific Absorption Rate (SAR) Data **122***Specific Absorption Rate (SAR) Data*

Before a phone model is available for sale to the public in the U.S. and Canada, it must be tested and certified to the FCC and Industry Canada that it does not exceed the limit established by each government-adopted requirement for safe exposure. The tests are performed in positions and locations (e.g., at the ear and worn on the body) reported to the FCC and available for review by Industry Canada. The highest SAR value for this model phone when tested for use at the ear is 0.737W/kg and when worn on the body, as described in this user guide, is 0.58W/kg. (Body-worn measurements differ among phone models, depending upon available accessories and regulatory requirements.) While there may be differences between the SAR levels of various phones and at various positions, they all meet the governmental requirements for safe exposure.<sup>2</sup>

The FCC and Industry Canada have granted an Equipment Authorization for this model phone with all reported SAR levels evaluated as being in compliance with the FCC and Health Canada RF exposure guidelines. SAR information on this model phone is on file with the FCC and can be found under the Display Grant section of http://www.fcc.gov/oet/fccid after searching on FCC ID IHDT6BK1. You may also refer to Motorola's website: www.motorola.com/rfhealth.

Additional information on Specific Absorption Rates (SAR) can be found on the Cellular Telecommunications & Internet Association (CTIA) website at http://phonefacts.net or the Canadian Wireless Telecommunications Association (CWTA) website, http:// www.cwta.ca.

\_\_\_\_\_\_\_\_\_\_\_\_\_\_\_\_\_\_\_\_\_\_\_\_\_\_\_\_\_\_\_\_\_\_\_\_\_\_\_\_\_ 1 In the United States and Canada, the SAR limit for mobile phones used by the public is 1.6 watts/kg (W/kg)

averaged over one gram of tissue. The standard incorporates a substantial margin of safety to give additional protection for the public and to account for any variations in measurements..

2 The SAR information includes the Motorola testing protocol, assessment procedure, and measurement uncertainty range for this product.

## *Additional Health and Safety Information (FDA)*

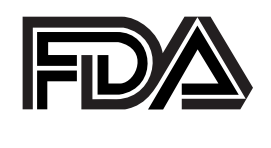

**The U.S. Food and Drug Administration's Center for Devices and Radiological Health Consumer Update on Mobile Phones**

FDA has been receiving inquiries about the safety of mobile phones, including cellular phones and PCS phones. The following summarizes what is known--and what remains unknown--about whether these products can pose a hazard to health, and what can be done to minimize any potential risk. This information may be used to respond to questions.

### **Why the concern?**

Mobile phones emit low levels of radiofrequency energy (i.e., radiofrequency radiation) in the microwave range while being used. They also emit very low levels of radiofrequency energy (RF), considered non-significant, when in the stand-by mode. It is well known that high levels of RF can produce biological damage through heating effects (this is how your microwave oven is able to cook food). However, it is not known whether, to what extent, or through what mechanism, lower levels of RF might cause adverse health effects as well. Although some research has been done to address these questions, no clear picture of the biological effects of this type of radiation has emerged to date. Thus, the available science does not allow us to conclude that mobile phones are absolutely safe, or that they are unsafe. However, the available scientific evidence *does not* demonstrate

any adverse health effects associated with the use of mobile phones.

### **What kinds of phones are in question?**

Questions have been raised about hand-held mobile phones, the kind that have a built-in antenna that is positioned close to the user's head during normal telephone conversation. These types of mobile phones are of concern because of the short distance between the phone's antenna--the primary source of the RF--and the person's head. The exposure to RF from mobile phones in which the antenna is located at greater distances from the user (on the outside of a car, for example) is drastically lower than that from hand-held phones, because a person's RF exposure decreases rapidly with distance from the source. The safety of so-called "cordless phones," which have a base unit connected to the telephone wiring in a house and which operate at far lower power levels and frequencies, has not been questioned.

#### **How much evidence is there that hand-held mobile phones might be harmful?**

Briefly, there is not enough evidence to know for sure, either way; however, research efforts are on-going. The existing scientific evidence is conflicting and many of the studies that have been done to date have suffered from flaws in their research methods. Animal experiments investigating the effects of RF exposures characteristic of mobile phones have yielded conflicting results. A few animal studies, however, have suggested that low levels of RF could accelerate the development of cancer in laboratory animals. In one study, mice genetically altered to be predisposed to developing one type of cancer developed more than twice as many such cancers when they were exposed to RF energy compared to controls. There is much uncertainty among scientists about whether results obtained from animal studies

apply to the use of mobile phones. First, it is uncertain how to apply the results obtained in rats and mice to humans. Second, many of the studies that showed increased tumor development used animals that had already been treated with cancer-causing chemicals, and other studies exposed the animals to the RF virtually continuously--up to 22 hours per day.

For the past five years in the United States, the mobile phone industry has supported research into the safety of mobile phones. This research has resulted in two findings in particular that merit additional study:

In a hospital-based, case-control study, researchers looked for an association between mobile phone use and either glioma (a type of brain cancer) or acoustic neuroma (a benign tumor of the nerve sheath). No statistically significant association was found between mobile phone use and acoustic neuroma. There was also no association between mobile phone use and gliomas when all types of types of gliomas were considered together. It should be noted that the average length of mobile phone exposure in this study was less than three years.

When 20 types of glioma were considered separately, however, an association was found between mobile phone use and one rare type of glioma, neuroepithelliomatous tumors. It is possible with multiple comparisons of the same sample that this association occurred by chance. Moreover, the risk did not increase with how often the mobile phone was used, or the length of the calls. In fact, the risk actually *decreased* with cumulative hours of mobile phone use. Most cancer causing agents increase risk with increased exposure. An ongoing study of brain cancers by the National Cancer Institute is expected to bear on the accuracy and repeatability of these results.(1)

Researchers conducted a large battery of laboratory tests to assess the effects of exposure to mobile phone RF on genetic material. These included tests for several kinds of abnormalities, including mutations, chromosomal aberrations, DNA strand breaks, and structural changes in the genetic material of blood cells called lymphocytes. None of the tests showed any effect of the RF except for the micronucleus assay, which detects structural effects on the genetic material. The cells in this assay showed changes after exposure to simulated cell phone radiation, but only after 24 hours of exposure. It is possible that exposing the test cells to radiation for this long resulted in heating. Since this assay is known to be sensitive to heating, heat alone could have caused the abnormalities to occur. The data already in the literature on the response of the micronucleus assay to RF are conflicting. Thus, follow-up research is necessary.(2)

FDA is currently working with government, industry, and academic groups to ensure the proper follow-up to these industry-funded research findings. Collaboration with the Cellular Telecommunications Industry Association (CTIA) in particular is expected to lead to FDA providing research recommendations and scientific oversight of new CTIA-funded research based on such recommendations.

Two other studies of interest have been reported recently in the literature:

Two groups of 18 people were exposed to simulated mobile phone signals under laboratory conditions while they performed cognitive function tests. There were no changes in the subjects' ability to recall words, numbers, or pictures, or in their spatial memory, but they were able to make choices more quickly in one visual test when they were exposed to simulated mobile phone

signals. This was the only change noted among more than 20 variables compared.(3)

In a study of 209 brain tumor cases and 425 matched controls, there was no increased risk of brain tumors associated with mobile phone use. When tumors did exist in certain locations, however, they were more likely to be on the side of the head where the mobile phone was used. Because this occurred in only a small number of cases, the increased likelihood was too small to be statistically significant.(4)

In summary, we do not have enough information at this point to assure the public that there are, or are not, any low incident health problems associated with use of mobile phones. FDA continues to work with all parties, including other federal agencies and industry, to assure that research is undertaken to provide the necessary answers to the outstanding questions about the safety of mobile phones.

#### **What is known about cases of human cancer that have been reported in users of hand-held mobile phones?**

Some people who have used mobile phones have been diagnosed with brain cancer. But it is important to understand that this type of cancer also occurs among people who have not used mobile phones. In fact, brain cancer occurs in the U.S. population at a rate of about 6 new cases per 100,000 people each year. At that rate, assuming 80 million users of mobile phones (a number increasing at a rate of about 1 million per month), about 4800 cases of brain cancer would be expected each year among those 80 million people, whether or not they used their phones. Thus it is not possible to tell whether any individual's cancer arose because of the phone, or whether it would have happened anyway. A key question is whether the risk of getting a particular form of cancer is greater among people who use mobile phones than among the rest of the population. One way to answer that question is to compare the usage of mobile phones among people with brain cancer with the use of mobile phones among appropriately matched people without brain cancer. This is called a case-control study. The current case-control study of brain cancers by the National Cancer Institute, as well as the follow-up research to be sponsored by industry, will begin to generate this type of information.

#### **What is FDA's role concerning the safety of mobile phones?**

Under the law, FDA does not review the safety of radiationemitting consumer products such as mobile phones before marketing, as it does with new drugs or medical devices. However, the agency has authority to take action if mobile phones are shown to emit radiation at a level that is hazardous to the user. In such a case, FDA could require the manufacturers of mobile phones to notify users of the health hazard and to repair, replace or recall the phones so that the hazard no longer exists.

Although the existing scientific data do not justify FDA regulatory actions at this time, FDA has urged the mobile phone industry to take a number of steps to assure public safety. The agency has recommended that the industry:

- **•** support needed research into possible biological effects of RF of the type emitted by mobile phones;
- **•** design mobile phones in a way that minimizes any RF exposure to the user that is not necessary for device function; and
- **•** cooperate in providing mobile phone users with the best possible information on what is known about possible effects of mobile phone use on human health.
- **•** At the same time, FDA belongs to an interagency working group of the federal agencies that have responsibility for different aspects of mobile phone safety to ensure a coordinated effort at the federal level. These agencies are:
- **•** National Institute for Occupational Safety and Health
- **•** Environmental Protection Agency
- **•** Federal Communications Commission
- **•** Occupational Health and Safety Administration
- **•** National Telecommunications and Information Administration

The National Institutes of Health also participates in this group.

#### **In the absence of conclusive information about any possible risk, what can concerned individuals do?**

If there is a risk from these products--and at this point we do not know that there is--it is probably very small. But if people are concerned about avoiding even potential risks, there are simple steps they can take to do so. For example, time is a key factor in how much exposure a person receives. Those persons who spend long periods of time on their hand-held mobile phones could consider holding lengthy conversations on conventional phones and reserving the hand-held models for shorter conversations or for situations when other types of phones are not available.

People who must conduct extended conversations in their cars every day could switch to a type of mobile phone that places more distance between their bodies and the source of the RF, since the exposure level drops off dramatically with distance. For example, they could switch to:

- **•** a mobile phone in which the antenna is located outside the vehicle,
- **•** a hand-held phone with a built-in antenna connected to a different antenna mounted on the outside of the car or built into a separate package, or
- **•** a headset with a remote antenna to a mobile phone carried at the waist.

Again, the scientific data *do not* demonstrate that mobile phones are harmful. But if people are concerned about the radiofrequency energy from these products, taking the simple precautions outlined above can reduce any possible risk.

### **Where can I find additional information?**

For additional information, see the following websites:

**Federal Communications Commission** (FCC) RF Safety Program (select "Information on Human Exposure to RF Fields from Cellular and PCS Radio Transmitters"): http://www.fcc.gov/oet/rfsafety

**World Health Organization** (WHO) International Commission on Non-Ionizing Radiation Protection (select Qs & As): http://www.who.int/emf

**United Kingdom, National Radiological Protection Board**: http://www.nrpb.org.uk

**Cellular Telecommunications Industry Association** (CTIA): http://www.wow-com.com

**U.S. Food and Drug Administration** (FDA) Center for Devices and Radiological Health:

http://www.fda.gov/cdrh/consumer/

- **1** Muscat et al. Epidemiological Study of Cellular Telephone Use and Malignant Brain Tumors. In: State of the Science Symposium;1999 June 20; Long Beach, California.
- **2** Tice et al. Tests of mobile phone signals for activity in genotoxicity and other laboratory assays. In: Annual Meeting of the Environmental Mutagen Society; March 29, 1999, Washington, D.C.; and personal communication, unpublished results.
- **3** Preece, AW, Iwi, G, Davies-Smith, A, Wesnes, K, Butler, S, Lim, E, and Varey, A. Effect of a 915-MHz simulated mobile phone signal on cognitive function in man. Int. J. Radiat. Biol., April 8, 1999.
- **4** Hardell, L, Nasman, A, Pahlson, A, Hallquist, A and Mild, KH. Use of cellular telephones and the risk for brain tumors: a case-control study. Int. J. Oncol., 15: 113-116, 1999

MOTOROLA LIMITED WARRANTY FOR PERSONAL COMMUNICATION PRODUCTS, ACCESSORIES AND SOFTWARE PURCHASED IN THE UNITED STATES OR CANADA

### *What Does this Warranty Cover?*

Subject to the exclusions contained below, Motorola, Inc. warrants its wireless telephones, pagers and consumer two-way radios that operate via Family Radio Service or General Mobile Radio Service ("Products"), Motorola-branded or certified accessories sold for use with these Products ("Accessories") and Motorola software contained on CD-Roms or other tangible media and sold for use with these Products ("Software") to be free from defects in materials and workmanship under normal consumer usage for the period(s) outlined below. This limited warranty is a consumer's exclusive remedy, and applies as follows to new Motorola Products, Accessories and Software purchased by consumers in the United States or Canada, which are accompanied by this written warranty:

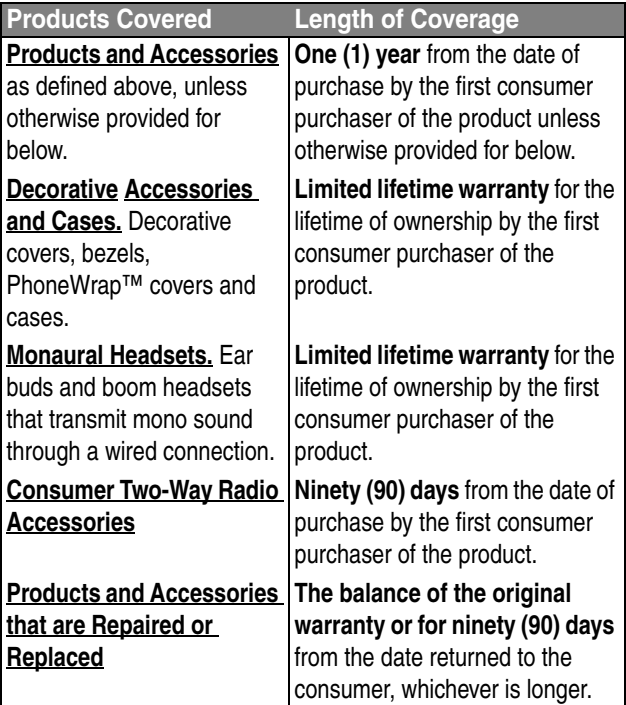

#### *EXCLUSIONS*

**Normal Wear and Tear.** Periodic maintenance, repair and replacement of parts due to normal wear and tear are excluded from coverage.

**Batteries.** Only batteries whose fully charged capacity falls below 80% of their rated capacity and batteries that leak are covered by this limited warranty.

**Abuse & Misuse.** Defects or damage that result from: (a) improper operation, storage, misuse or abuse, accident or neglect, such as physical damage (cracks, scratches, etc.) to the surface of the product resulting from misuse; (b) contact with liquid, water, rain, extreme humidity or heavy perspiration, sand, dirt or the like, extreme heat, or food; (c) use of the Products or Accessories for commercial purposes or subjecting the Product or Accessory to abnormal usage or conditions; or (d) other acts which are not the fault of Motorola, are excluded from coverage.

**Use of Non-Motorola Products and Accessories.** Defects or damage that result from the use of Non-Motorola branded or certified Products, Accessories, Software or other peripheral equipment are excluded from coverage.

**Unauthorized Service or Modification.** Defects or damages resulting from service, testing, adjustment, installation, maintenance, alteration, or modification in any way by someone other than Motorola, or its authorized service centers, are excluded from coverage.

**Altered Products.** Products or Accessories with (a) serial numbers or date tags that have been removed, altered or obliterated; (b) broken seals or that show evidence of tampering; (c) mismatched board serial numbers; or (d) nonconforming or non-Motorola housings, or parts, are excluded form coverage.

**Communication Services.** Defects, damages, or the failure of Products, Accessories or Software due to any communication service or signal you may subscribe to or use with the Products, Accessories or Software is excluded from coverage.

### *Software*

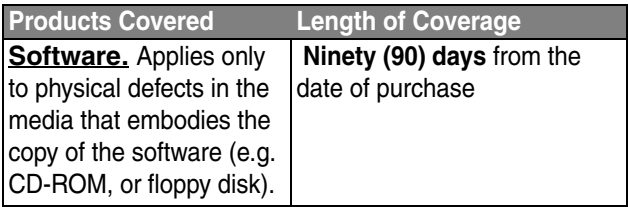

### *Exclusions*

**Software Embodied in Physical Media.** No warranty is made that the software will meet your requirements or will work in combination with any hardware or software applications provided by third parties, that the operation of the software products will be uninterrupted or error free, or that all defects in the software products will be corrected.

**Software NOT Embodied in Physical Media.** Software that is not embodied in physical media (e.g. software that is downloaded from the internet), is provided "as is" and without warranty. *Who is Covered?* 

This warranty extends only to the first consumer purchaser, and is not transferable.

#### *What will Motorola Do?*

Motorola, at its option, will at no charge repair, replace or refund the purchase price of any Products, Accessories or Software that does not conform to this warranty. We may use functionally equivalent reconditioned/refurbished/pre-owned or new Products, Accessories or parts. No data, software or applications added to your Product, Accessory or Software, including but not limited to personal contacts, games and ringer tones, will be reinstalled. To avoid losing such data, software and applications please create a back up prior to requesting service.

### *How to Obtain Warranty Service or Other Information?*

To obtain service or information, please call:

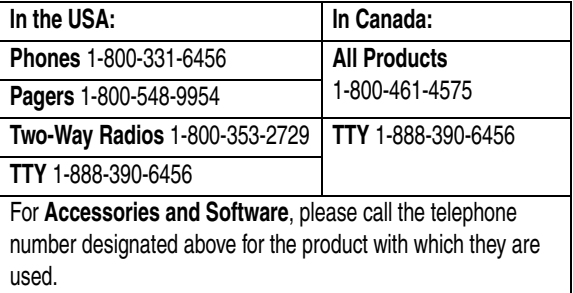

You will receive instructions on how to ship the Products, Accessories or Software, at your expense, to a Motorola Authorized Repair Center. To obtain service, you must include: (a) a copy of your receipt, bill of sale or other comparable proof of purchase; (b) a written description of the problem; (c) the name of your service provider, if applicable; (d) the name and location of the installation facility (if applicable) and, most importantly; (e) your address and telephone number.

### *What Other Limitations Are There?*

ANY IMPLIED WARRANTIES, INCLUDING WITHOUT LIMITATION THE IMPLIED WARRANTIES OF MERCHANTABILITY AND FITNESS FOR A PARTICULAR PURPOSE, SHALL BE LIMITED TO THE DURATION OF THIS LIMITED WARRANTY, OTHERWISE THE REPAIR, REPLACEMENT, OR REFUND AS PROVIDED UNDER THIS EXPRESS LIMITED WARRANTY IS THE EXCLUSIVE REMEDY OF THE CONSUMER, AND IS PROVIDED IN LIEU OF ALL OTHER WARRANTIES, EXPRESS OR IMPLIED. IN NO EVENT SHALL MOTOROLA BE LIABLE, WHETHER IN

CONTRACT OR TORT (INCLUDING NEGLIGENCE) FOR DAMAGES IN EXCESS OF THE PURCHASE PRICE OF THE PRODUCT, ACCESSORY OR SOFTWARE, OR FOR ANY INDIRECT, INCIDENTAL, SPECIAL OR CONSEQUENTIAL DAMAGES OF ANY KIND, OR LOSS OF REVENUE OR PROFITS, LOSS OF BUSINESS, LOSS OF INFORMATION OR DATA, SOFTWARE OR APPLICATIONS OR OTHER FINANCIAL LOSS ARISING OUT OF OR IN CONNECTION WITH THE ABILITY OR INABILITY TO USE THE PRODUCTS, ACCESSORIES OR SOFTWARE TO THE FULL EXTENT THESE DAMAGES MAY BE DISCLAIMED BY LAW.

Some states and jurisdictions do not allow the limitation or exclusion of incidental or consequential damages, or limitation on the length of an implied warranty, so the above limitations or exclusions may not apply to you. This warranty gives you specific legal rights, and you may also have other rights that vary from state to state or from one jurisdiction to another.

Laws in the United States and other countries preserve for Motorola certain exclusive rights for copyrighted Motorola software such as the exclusive rights to reproduce and distribute copies of the Motorola software. Motorola software may only be copied into, used in, and redistributed with, the Products associated with such Motorola software. No other use, including without limitation disassembly of such Motorola software or exercise of the exclusive rights reserved for Motorola, is permitted.

## *Product Registration*

Online Product Registration: http://www.motorola.com/warranty

Product registration is an important step toward enjoying your new Motorola phone. Registering helps us facilitate warranty service, and permits us to contact you should your phone require an update or other service. Registration is not required for warranty coverage.

Please retain your original dated sales receipt for your records. For warranty service of your Motorola phone, you will need to provide a copy of your dated sales receipt to confirm warranty status.

Thank you for choosing a Motorola product.

# *Software Copyright Notice*

The Motorola products described in this manual may include copyrighted Motorola and third party software stored in semiconductor memories or other media. Laws in the United States and other countries preserve for Motorola and third party software providers certain exclusive rights for copyrighted software, such as the exclusive rights to distribute or reproduce the copyrighted software. Accordingly, any copyrighted software contained in the Motorola products may not be modified, reverseengineered, distributed, or reproduced in any manner to the extent allowed by law. Furthermore, the purchase of the Motorola products shall not be deemed to grant either directly or by implication, estoppel, or otherwise, any license under the

copyrights, patents, or patent applications of Motorola or any third party software provider, except for the normal, nonexclusive, royalty-free license to use that arises by operation of law in the sale of a product.

## *Export Law Assurances*

This product is controlled under the export regulations of the United States of America and Canada. The Governments of the United States of America and Canada may restrict the exportation or re-exportation of this product to certain destinations. For further information contact the U.S. Department of Commerce or the Canadian Department of Foreign Affairs and International Trade.

# *Index*

### **A**

Addressbook [call number from 72](#page-73-0) [categories 69,](#page-70-0) [93](#page-94-0) [copy information 74](#page-75-0) [delete entries from 74](#page-75-1) [number types 68](#page-69-0) [Alarm clock 104](#page-105-0) Animation [editor 90](#page-91-0) [create 89](#page-90-0) [insert in message 58](#page-59-0) [Answer a call 36,](#page-37-0) [40](#page-41-0) Antenna [status 20, 21,](#page-22-0) [23](#page-24-0) [Attachments 64](#page-65-0)

#### **B**

[Band 84](#page-85-0) **Battery** [charge 17](#page-18-0) [conserve battery power](#page-20-0)  [19,](#page-20-0) [37](#page-38-0) [indicator 23](#page-24-1) [Block a call 80](#page-81-0) [Browser 113](#page-114-0) [Buttons on your phone 28](#page-29-0)

### **C**

[Calculator 111](#page-112-0) [Calibrate the screen 21](#page-22-1) Call [answer 40](#page-41-0) [block calls 80](#page-81-0) [costs 81](#page-82-0) [emergency number 43](#page-44-0) [end 39](#page-40-1) [forward 79](#page-80-0) [in-call screen 39](#page-40-0) [international number 44](#page-45-0) [list recent calls 41](#page-42-2) [mute microphone during](#page-41-1)  40 [number in addressbook](#page-73-0)  72 [number in message 56](#page-57-0) [phone number 39](#page-40-2) [put on hold 48](#page-49-0) [record 107](#page-108-0) [redial 36,](#page-37-1) [41,](#page-42-0) [42](#page-43-0) [return unanswered 41](#page-42-1) [timers 81,](#page-82-0) [82](#page-83-0) [transfer 49](#page-50-0) [voicemail number 47](#page-48-0) [waiting 47](#page-48-1)

[Caller ID 45](#page-46-0) [Conference calls 77](#page-78-0) Create [addressbook category](#page-94-0)  93 [animation 89](#page-90-0) [datebook event 102](#page-103-0) [email folders 66](#page-67-0) [email message 63](#page-64-0) [email signature 63](#page-64-1) [message folders 91](#page-92-0) [message mail groups](#page-93-0)  92 [notepad note 105](#page-106-0) [picture 89](#page-90-0) [quick text 57](#page-58-0) [ring tone 86](#page-87-0) [sound 89](#page-90-0) [text message 53](#page-54-0) [to do list 109](#page-110-0)

#### **D**

[Date/time settings 34](#page-35-0) [Datebook 100](#page-101-0) [create events in 102](#page-103-0) [daily 101](#page-102-0) [monthly 100](#page-101-1) [send event in message](#page-105-1)  104 [set event alarm 103](#page-104-0) [setup 102](#page-103-1)

Delete [addressbook entries 74](#page-75-2) [event from datebook](#page-104-1)  103 [message 58](#page-59-1) [notepad note 106](#page-107-0) [voice note 109](#page-110-1) [Dial pad 39](#page-40-3) [Display my phone number](#page-50-1)  49

#### **E**

[Email 60](#page-61-0) [attachments 64](#page-65-0) [create 63](#page-64-2) [folders 66,](#page-67-0) [91](#page-92-0) [read 61,](#page-62-0) [65](#page-66-0) [reply to 66](#page-67-1) [send 65](#page-66-1) [signature 63](#page-64-3) [Emergency calls 43](#page-44-0) [Entering text 30](#page-31-0)

### **F**

[Find a phone number 71](#page-72-0) [Fixed dialing 80](#page-81-1) [Forward a message 56](#page-57-1) [Forward calls 79](#page-80-0)
# **H**

[Handwriting recognition](#page-31-0)  30 Headset [End call 39](#page-40-0) [Where to connect 2](#page-3-0) [Hold call 48](#page-49-0)

# **I**

[Icons 24](#page-25-0) [In-call screen 39](#page-40-1) [Infrared port 112,](#page-113-0) [120](#page-121-0) [Install SIM card 16](#page-17-0) [International calls 44](#page-45-0) [Internet 113](#page-114-0) [connect 113](#page-114-1) [disconnect 114](#page-115-0)

#### **J**

Java applications [download 115](#page-116-0)

### **K**

[Keyboard 31](#page-32-0) [Keys on your phone 28](#page-29-0)

#### **L**

[Lock phone 96, 98](#page-97-0)

#### **M**

[Main menus 24](#page-25-1) [Make a call 39](#page-40-2) [Melody editor 91](#page-92-0) [Menus 24](#page-25-1) Message [create 53](#page-54-0) [delete 58](#page-59-0) [email 60](#page-61-0) [folders 91](#page-92-1) [forward 56](#page-57-0) [inbox 50,](#page-51-0) [51](#page-52-0) [information 59](#page-60-0) [insert animation 58, 89](#page-59-1) [insert picture 58, 89](#page-59-1) [insert sound 58, 89](#page-59-1) [mailing group 92](#page-93-0) [quick text 57](#page-58-0) [read 55](#page-56-0) [reply to 56](#page-57-1) [send 54](#page-55-0) [send datebook event](#page-105-0)  104 [send from addressbook](#page-74-0)  73 [Message Center 50](#page-51-1) [Modem 118](#page-119-0) Mute [microphone 40](#page-41-0) [ring 40](#page-41-1)

### **N**

Network [register with 20](#page-21-0) [New mail 23](#page-24-0) [Notepad 105](#page-106-0)

### **P**

[Passwords 99](#page-100-0) Pause [insert 43](#page-44-0) [store 70](#page-71-0) [Phone buttons 42](#page-43-0) [Phone lines 49](#page-50-0) Phone numbers [call from addressbook](#page-73-0)  72 [find 71](#page-72-0) [insert pauses into 43,](#page-71-0)  70 receive from [addressbook 75](#page-76-0) [send from addressbook](#page-76-1)  75 [store after call 71](#page-72-1) [store in addressbook 70](#page-71-1) Picture [create 89](#page-90-0) editor 90 [insert in message 58,](#page-59-1)  89

[PIN code 96](#page-97-1) [change 99](#page-100-0) [enter 19](#page-20-0) PIN2 code [change 99](#page-100-0) [unblock 97](#page-98-0) [Print from phone 112](#page-113-0)

# **Q**

[Quick text 57](#page-58-0)

### **R**

[Read a new message 55](#page-56-0) [Read email 61,](#page-62-0) [65](#page-66-0) [Recent calls 41](#page-42-0) [Record a phone call 107](#page-108-0) [Record personal notes](#page-108-1)  107 [Redial 36,](#page-37-0) [41,](#page-42-1) [42,](#page-43-1) [49](#page-50-1) [Reminder alarms 104](#page-105-1) [Reply to a message 56](#page-57-1) Ring [mute 40](#page-41-1) Ring tone [create 86](#page-87-0) [delete custom 89](#page-90-1) [personalize 85](#page-86-0) [play custom 88](#page-89-0) set 35 [status 23](#page-24-1)

### **S**

[Send a message 54](#page-55-0) [Send email 65](#page-66-1) [Set an alarm 104](#page-105-1) SIM card [copy numbers to 74](#page-75-0) [install 16](#page-17-0) [PIN code 96](#page-97-2) [unblock 96](#page-97-3) [Snooze alarm 105](#page-106-1) **Sounds** [create 89](#page-90-0) [insert in messages 58](#page-59-1) [new mail 35](#page-36-0) [new voicemail 35](#page-36-0) [ring tone for incoming](#page-36-1)  [calls 35,](#page-36-1) [85](#page-86-1) [ring tones 35](#page-36-2) [volume 35](#page-36-3) [Speed dialing 44](#page-45-1) [Startup greeting 37](#page-38-0) [Stylus 2](#page-3-1)

### **T**

[Tasks 109](#page-110-0) **Text** [how to enter 30](#page-31-1) [To do list 105,](#page-106-0) [109](#page-110-0) **Touchscreen** [calibrate 21](#page-22-0) [sound 35](#page-36-4)

[Transfer calls 49](#page-50-2) [Trash folder 51,](#page-52-1) [59](#page-60-1) [Turbo dialing 44](#page-45-1)

### **U**

Unlock code [change 99](#page-100-0) [enter 20](#page-21-1) [Unlock phone 98](#page-99-0)

#### **V**

[Vibration alert 35](#page-36-1) [Voice notes 107](#page-108-2) [play 108](#page-109-0) [recording time 109](#page-110-1) [Voicemail 46,](#page-47-0) [50](#page-51-2) [call your voicemail](#page-48-0)  number 47 [listen to 47](#page-48-1) [store voicemail number](#page-47-1)  46 [Volume controls 29](#page-30-0)

[U.S. patent Re. 34,976](#page-30-0) 

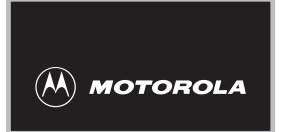

X

# *Wireless Phone Safety Tips*

*"Safety is your most important call!"*

**Your Motorola wireless telephone gives you the powerful ability to communicate by voice almost anywhere, anytime, wherever wireless phone service is available and safe conditions allow. But an important responsibility accompanies the benefits of wireless phones, one that every user must uphold.** 

**When driving a car, driving is your first responsibility. If you find it necessary to use your wireless phone while behind the wheel of a car, practice good common sense and remember the following tips:**

**1 Get to know your Motorola wireless phone and its features such as speed dial and redial.** If available, these features help you to place your call without taking your attention off the road.

**2 When available, use a hands-free device.** If possible, add an additional layer of convenience to your wireless phone with one of the many Motorola Original™ hands-free accessories available today.

X

- **3 Position your wireless phone within easy reach.** Be able to access your wireless phone without removing your eyes from the road. If you receive an incoming call at an inconvenient time, if possible, let your voice mail answer it for you.
- **4 Let the person you are speaking with know you are driving; if necessary, suspend the call in heavy traffic or hazardous weather conditions.** Rain, sleet, snow, ice, and even heavy traffic can be hazardous.
- **5 If you receive an incoming call at an inconvenient time do not take notes or look up phone numbers while driving.** Jotting down a "to do" list or going through your address book takes attention away from your primary responsibility—driving safely.
- **6 Dial sensibly and assess the traffic; if possible, place calls when you are not moving or before pulling into traffic.** Try to plan calls when your car will be stationary. If you need to make a call while moving, dial only a few numbers, check the road and your mirrors, then continue.
- **7 Do not engage in stressful or emotional conversations that may be distracting.** Make people you are talking with aware you are driving and suspend conversations which have the potential to divert your attention away from the road.

**8 Use your wireless phone to call for help.** Dial 911 or other local emergency number in the case of fire, traffic accident or medical emergencies.\*

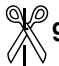

- **9 Use your wireless phone to help others in emergencies.** If you see an auto accident, crime in progress or other serious emergency where lives are in danger, call 9-1-1 or other local emergency number, as you would want others to do for you.\*
- **10 Call roadside assistance or a special non-emergency wireless assistance number when necessary.** If you see a broken-down vehicle posing no serious hazard, a broken traffic signal, a minor traffic accident where no one appears injured, or a vehicle you know to be stolen, call roadside assistance or other special non-emergency wireless number.\*

\* Wherever wireless phone service is available

**Check the laws and regulations on the use of wireless telephones and their accessories in the areas where you drive. Always obey them. The use of these devices may be prohibited or restricted in certain areas.**

X

For more information, please call 1-888-901-SAFE or visit the CTIA Web site at www.wow-com.com™

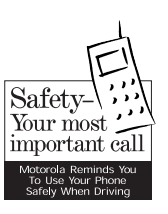

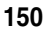